**hp workstation xw8000**

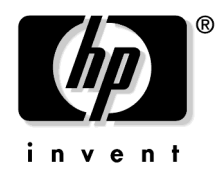

**Manufacturing Part Number : 308298-291**

**2002 10**

© Copyright 2002 Hewlett-Packard Company

© Copyright 2002

Download from Www.Somanuals.com. All Manuals Search And Download.

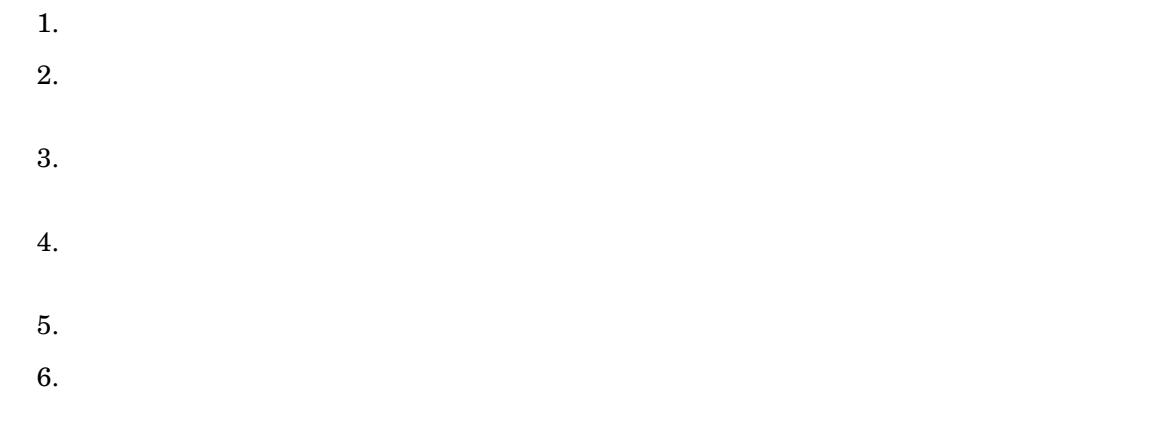

All rights are reserved.

HEWLETT-PACKARD COMPANY 3000 Hanover Street Palo Alto, California 94304 U.S.A.

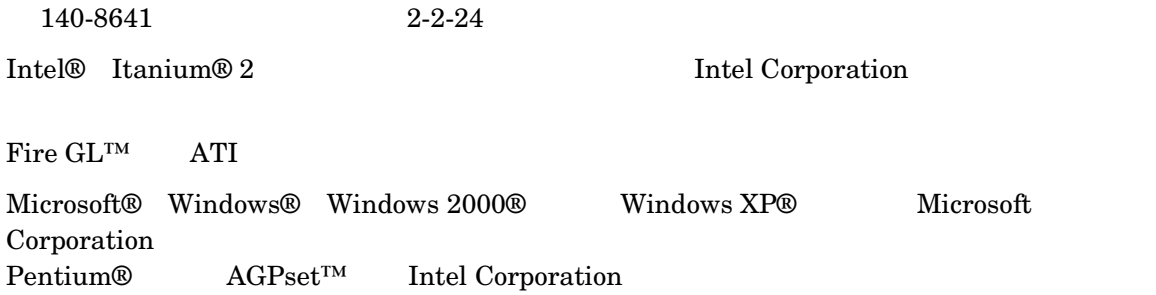

 $7.$ 

1980, 1984 AT&T, Inc. 1979, 1980, 1983 The Regents of the University of California.

This software and documentation is based in part on the Fourth Berkeley Software Distribution under license from the Regents of University of California.

 $\mathbf{H}$ 

 $Web$  (www.hp.com/go/bizsupport (  $)$  www.jpn.hp.com/go/manual(  $)$ )  $\rm{Web}$ 

1 .…. 2002 10

Printing Division:

Hewlett-Packard Co. Workstations Division 3404 E. Harmony Rd. Fort Collins, CO 80525

140-8641 2-2-24

Getting Started Guide HP Workstation xw8000 (HP Part No. 308298-001)

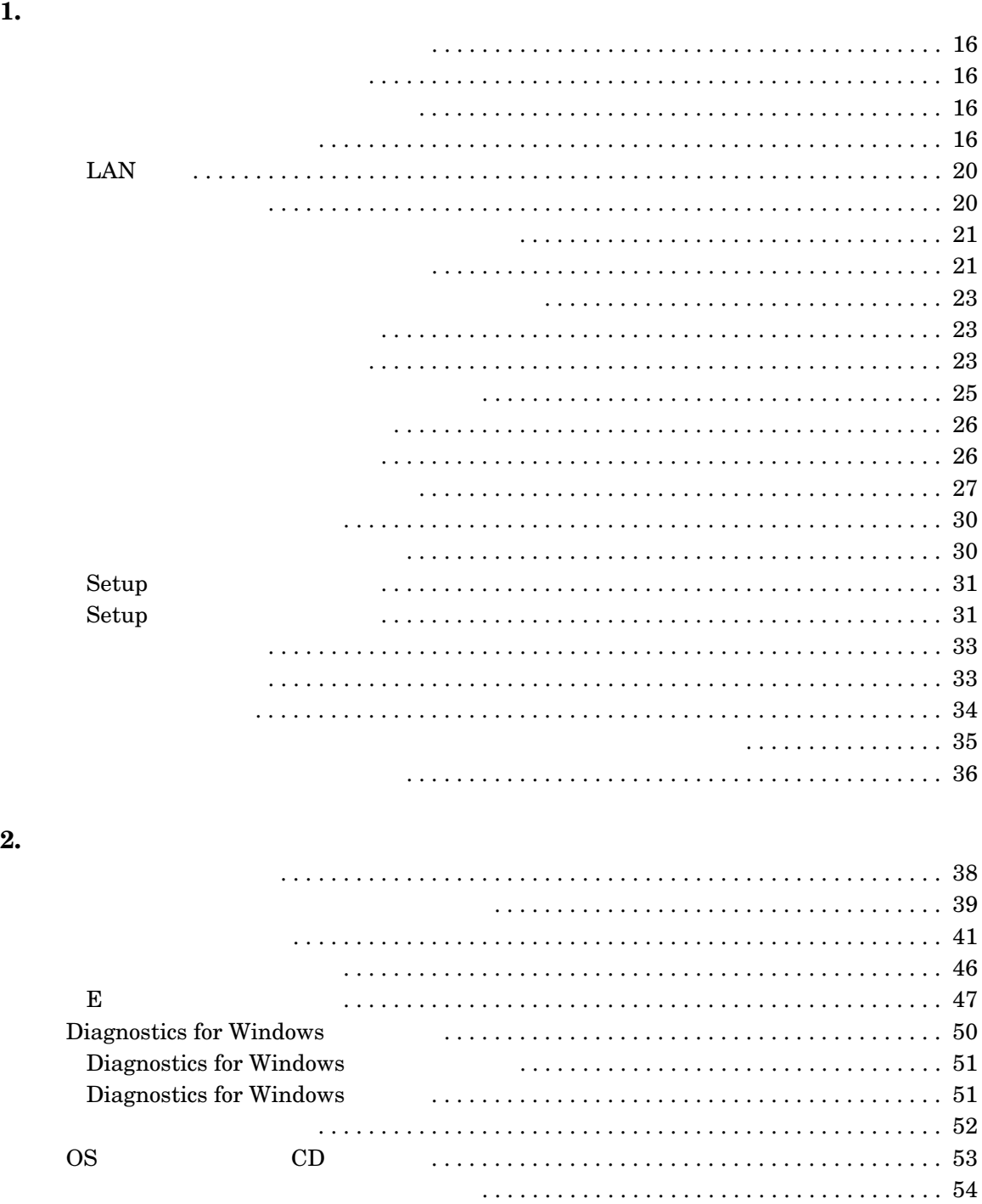

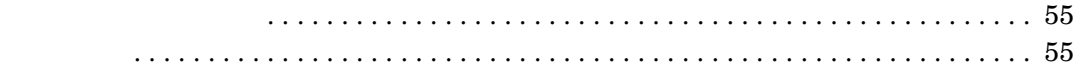

#### **A.** [規制に関する情報](#page-56-0)

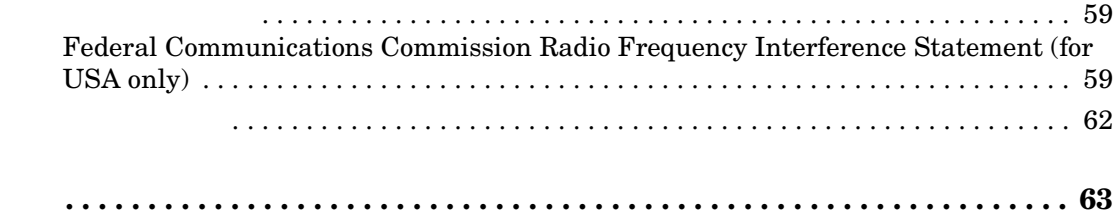

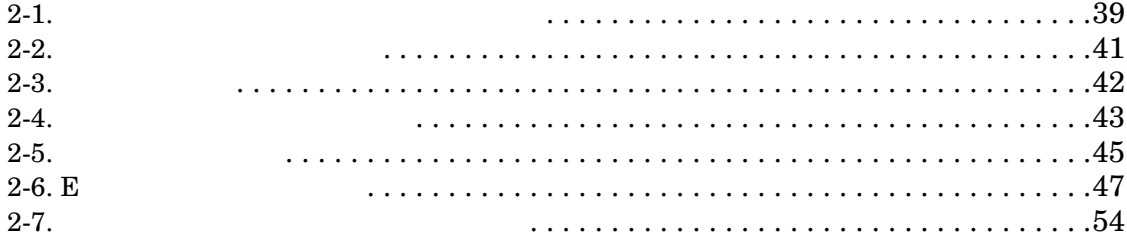

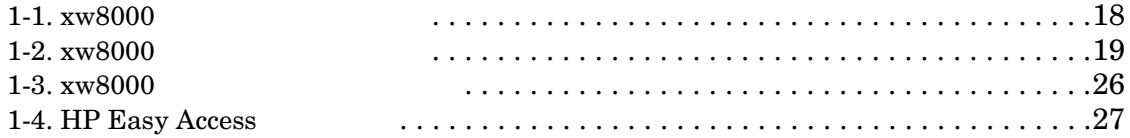

<span id="page-10-2"></span><span id="page-10-1"></span>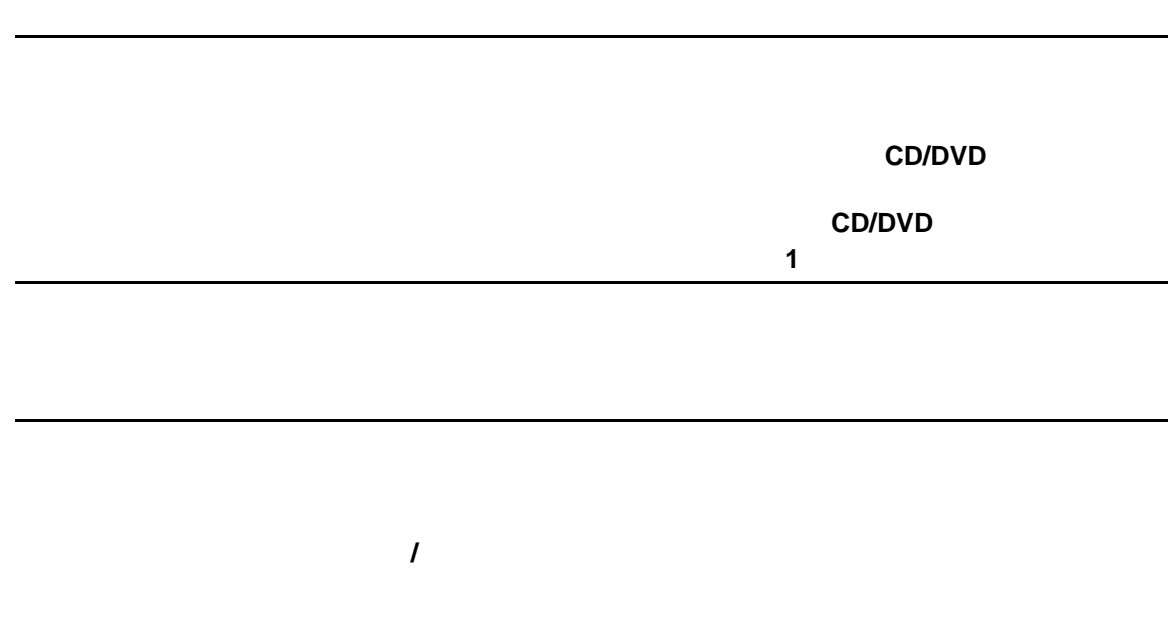

<span id="page-10-0"></span>

<span id="page-11-3"></span><span id="page-11-2"></span><span id="page-11-1"></span><span id="page-11-0"></span>www.hp.com/go/bizsupport

 $\rm HP$ 

<span id="page-12-0"></span> $HP$  and  $HP$  is the set of the set of the set of the set of the set of the set of the set of the set of the set of the set of the set of the set of the set of the set of the set of the set of the set of the set of the set

 $HP$ 

## <span id="page-14-1"></span><span id="page-14-0"></span>ワークステーションのセットアップおよび

<span id="page-15-5"></span><span id="page-15-4"></span><span id="page-15-1"></span><span id="page-15-0"></span>1.  $\blacksquare$ 

 $2.$ 

<span id="page-15-6"></span> $3.$ 

<span id="page-15-2"></span> $HP$ 

<span id="page-15-3"></span>http://www.jpn.hp.com/biz/products/workstation/programs/leadership\_graphics/index.html

- <span id="page-16-9"></span><span id="page-16-7"></span> $\bullet$
- <span id="page-16-5"></span><span id="page-16-2"></span> $(PS2)$
- <span id="page-16-3"></span> $(PS2)$
- <span id="page-16-8"></span> $\bullet$  USB  $\times$  4
- <span id="page-16-10"></span>• シリアルポート
- <span id="page-16-0"></span>• パラレルポート
- <span id="page-16-1"></span>• IEEE-1394 (FireWire)
- LAN
- <span id="page-16-4"></span>• オーディオライン出力
- オーディオライン入力
- $\bullet$
- <span id="page-16-6"></span> $\bullet$  (  $\qquad \qquad$  )

<span id="page-17-1"></span> $\begin{array}{ccc} \text{SCSI} & & \text{(} & \text{)} \\ \end{array}$ 

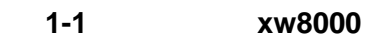

<span id="page-17-2"></span><span id="page-17-0"></span>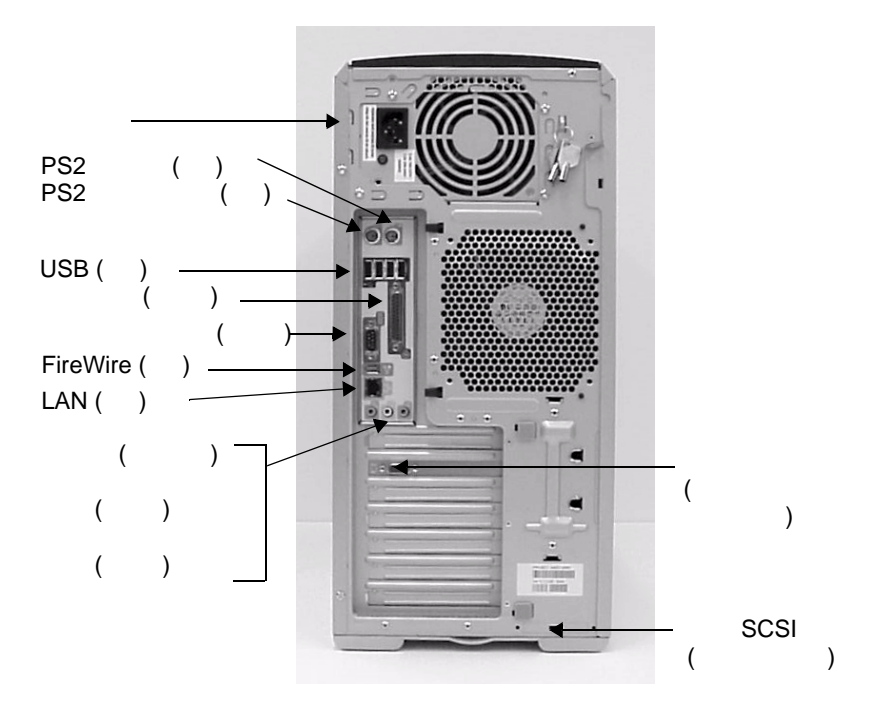

- <span id="page-18-7"></span><span id="page-18-5"></span><span id="page-18-2"></span>•  $\text{USB} \times 2$
- $\bullet$  (  $\qquad \qquad$  )
- $\bullet$   $\bullet$   $\bullet$   $\bullet$   $\bullet$
- IEEE-1394 (FireWire)

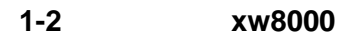

<span id="page-18-3"></span><span id="page-18-1"></span><span id="page-18-0"></span>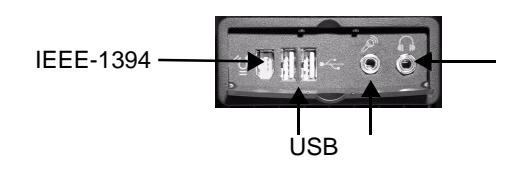

<span id="page-18-8"></span><span id="page-18-4"></span>1.  $\blacksquare$ 

<span id="page-18-6"></span>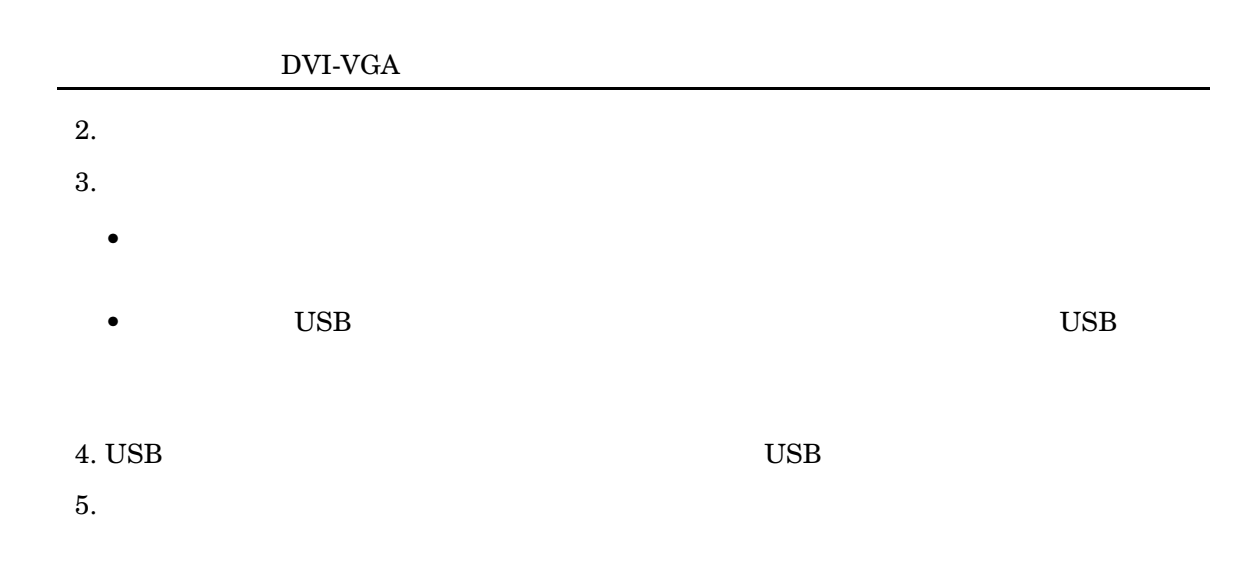

## <span id="page-19-2"></span><span id="page-19-0"></span>**LAN** 接続

<span id="page-19-1"></span>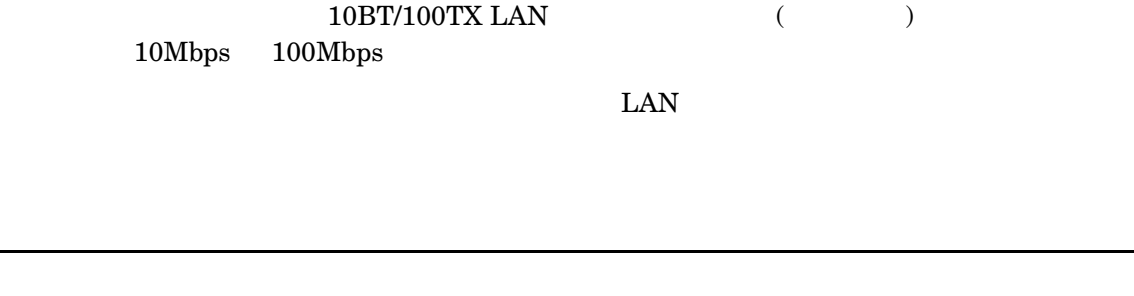

<span id="page-19-3"></span>1.  $\blacksquare$ 

<span id="page-19-4"></span> $2.$ 

<span id="page-20-2"></span><span id="page-20-1"></span>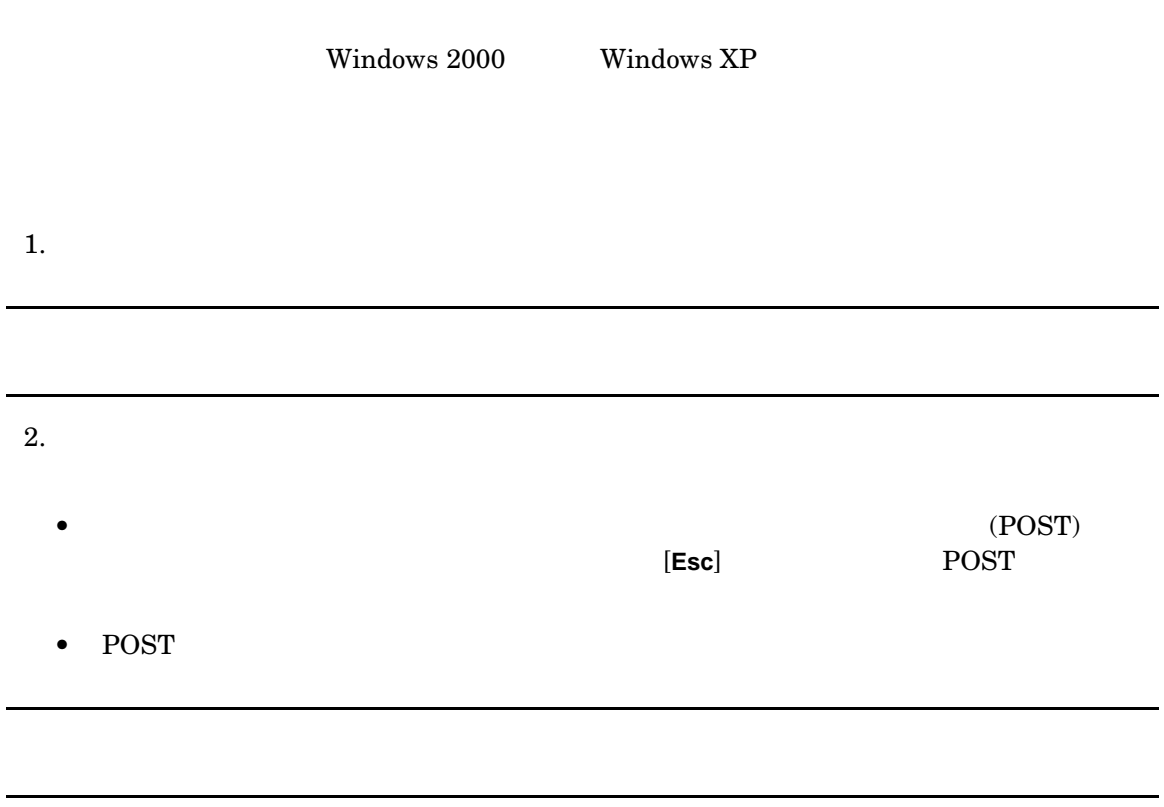

 $3.$ 

<span id="page-20-0"></span>

 $4.$ 

• Microsoft

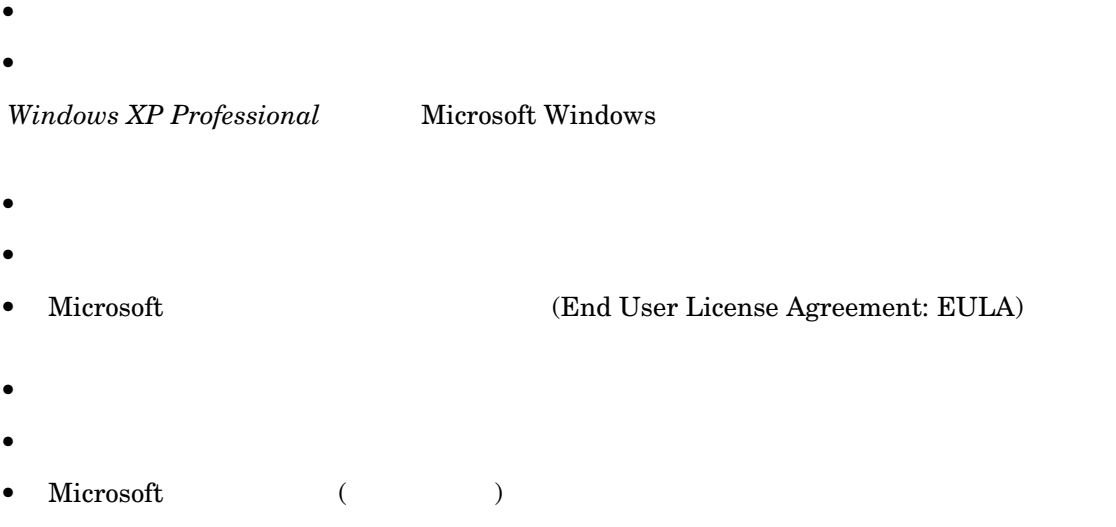

 $\bullet$   $\bullet$ 

•  $\blacksquare$ 

*Windows 2000 Professional* Windows 2000

<span id="page-22-0"></span>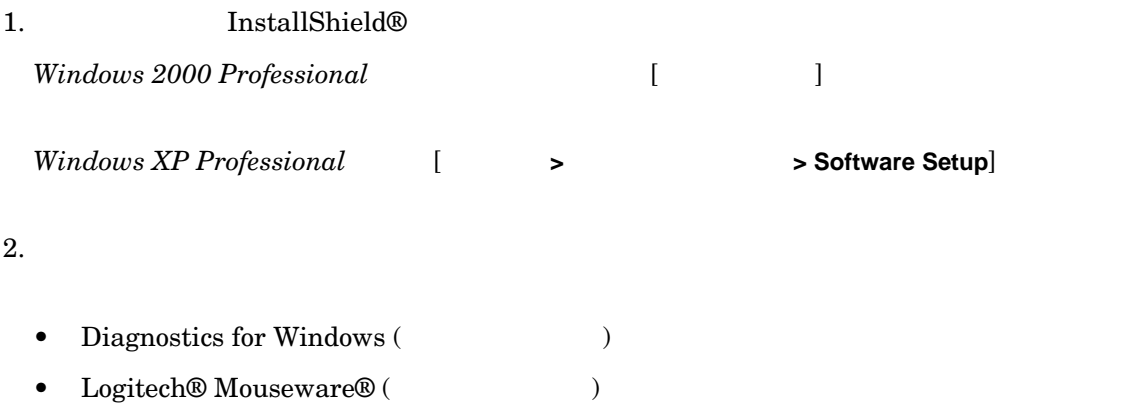

<span id="page-22-2"></span><span id="page-22-1"></span> $3$ 

- **Instant Boot**
- **POST** Setup
- Windows

<span id="page-23-0"></span>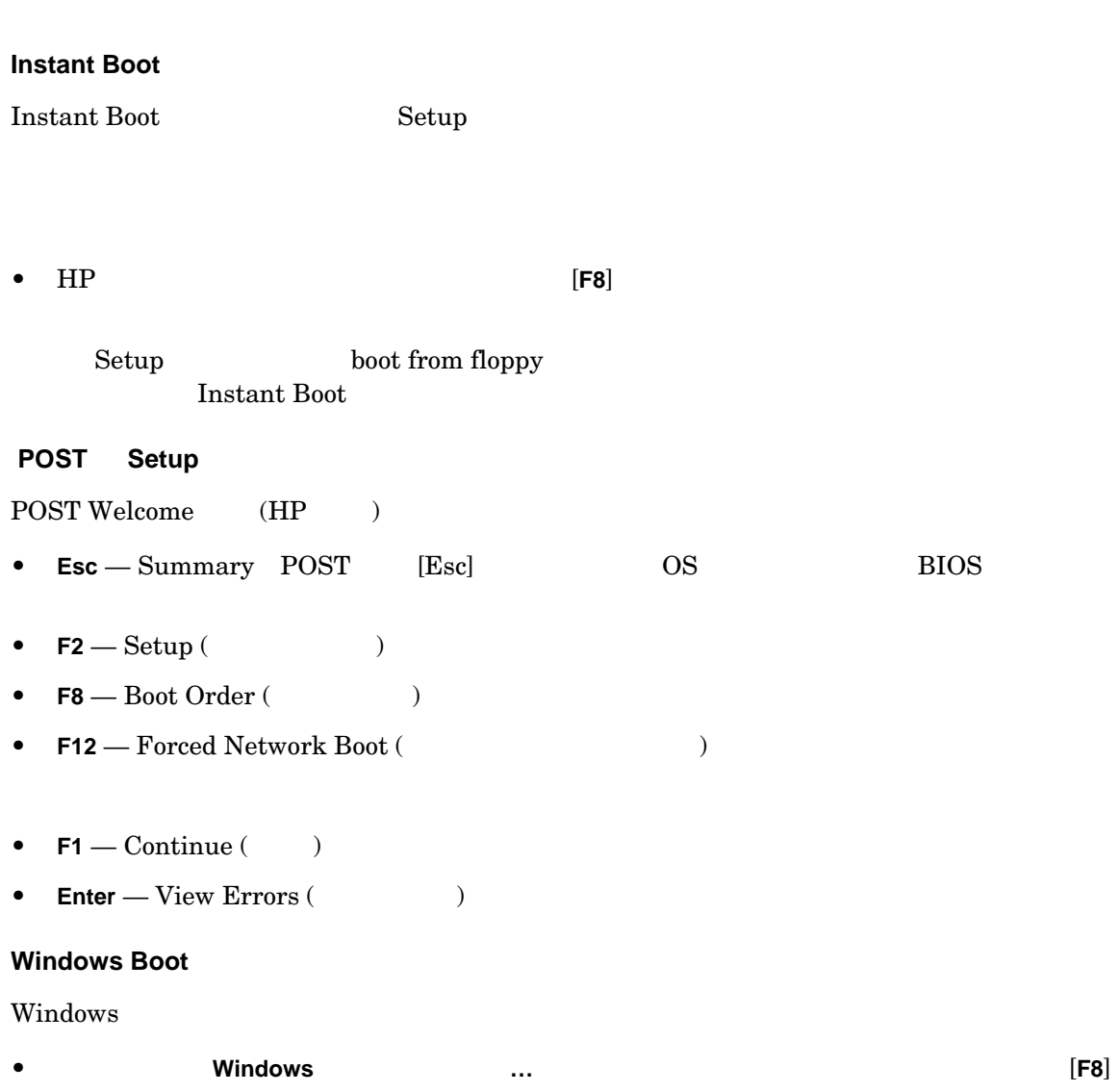

<span id="page-24-1"></span><span id="page-24-0"></span>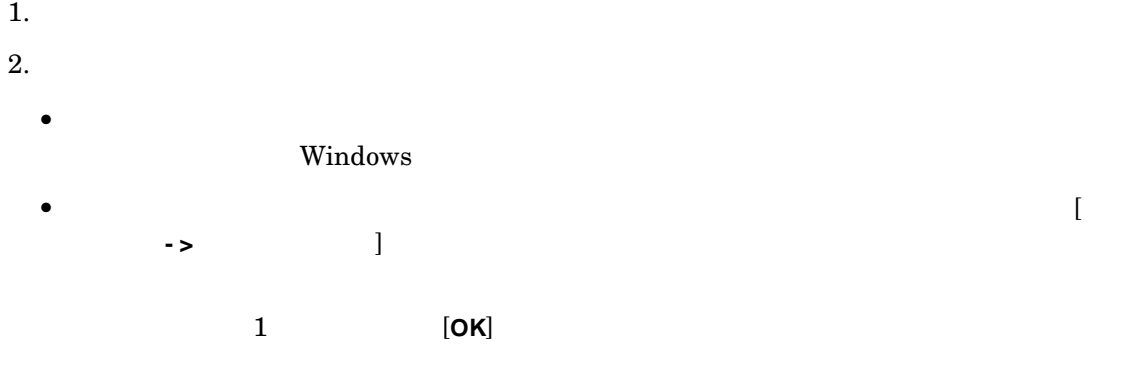

<span id="page-24-2"></span> $34$ 

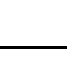

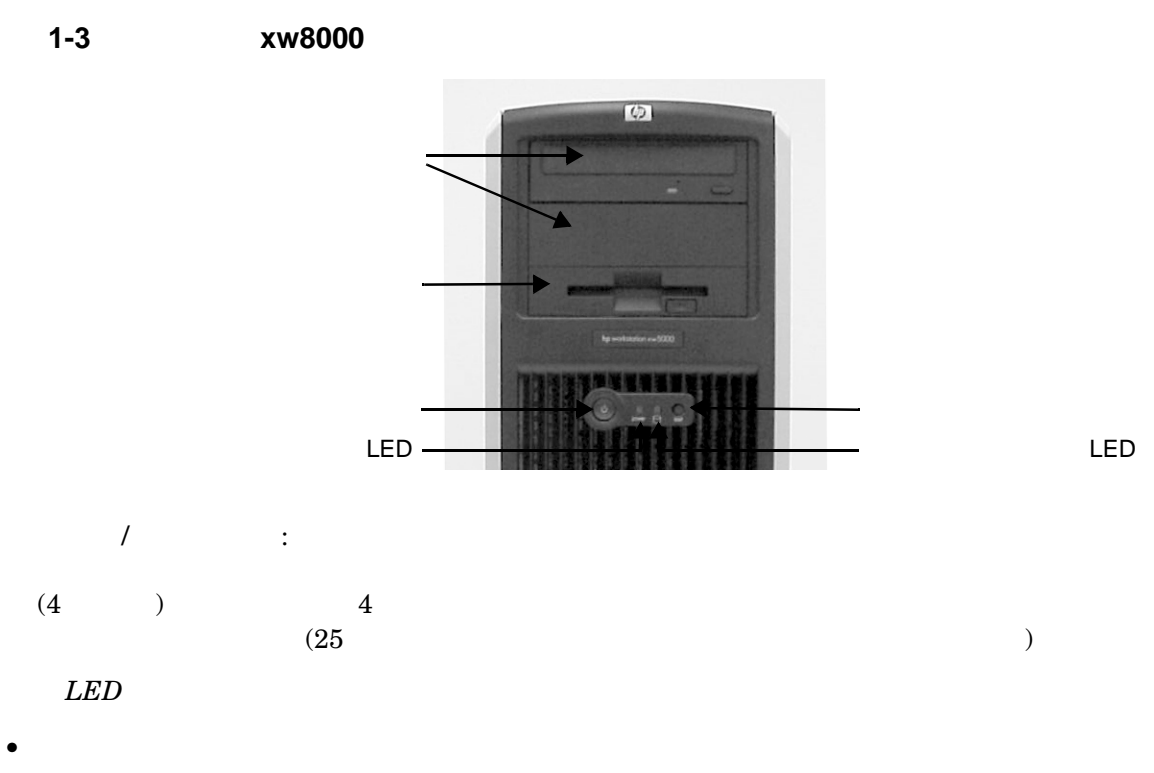

- <span id="page-25-2"></span>
- LED
- <span id="page-25-4"></span>• リセットボタン  $LED$
- $\bullet$  /  $\qquad$  /  $\qquad$
- *•*  $\mathbf{I} = \mathbf{I} \times \mathbf{I}$
- オプティカルドライブ
- <span id="page-25-8"></span><span id="page-25-7"></span><span id="page-25-6"></span><span id="page-25-3"></span>
- <span id="page-25-1"></span>
- <span id="page-25-0"></span>
- 
- -
- <span id="page-25-5"></span>
	- - - - - - - -
								- - - -
- 

**26** 20 **1** 

<span id="page-26-10"></span>リセットボタン : このボタンを押すと、システムの電源をオフにして再度オンにしなくても、す  $($   $)$ OS **OS** 

<span id="page-26-0"></span> $LED:$ 

<span id="page-26-9"></span><span id="page-26-8"></span><span id="page-26-5"></span><span id="page-26-4"></span><span id="page-26-1"></span>Easy Access

1-4 **HP Easy Access** 

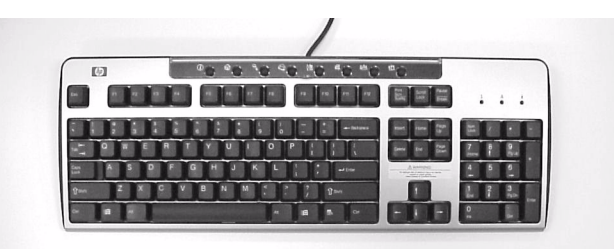

• 黄色の点灯は、ワークステーションがスタンバイモードまたは休止モードにあることを示し

 $\bullet$  and  $\bullet$  and  $\bullet$ 

#### <span id="page-26-7"></span>Easy Access

- <span id="page-26-3"></span>•  $[Ctrl]$
- <span id="page-26-6"></span>• *[Windows ]* (29  $\begin{tabular}{cc} Windows & \multicolumn{2}{c}{\textbf{0.5}}\\ \end{tabular}$
- <span id="page-26-2"></span>• *[Alt]*  $\blacksquare$

<span id="page-27-1"></span>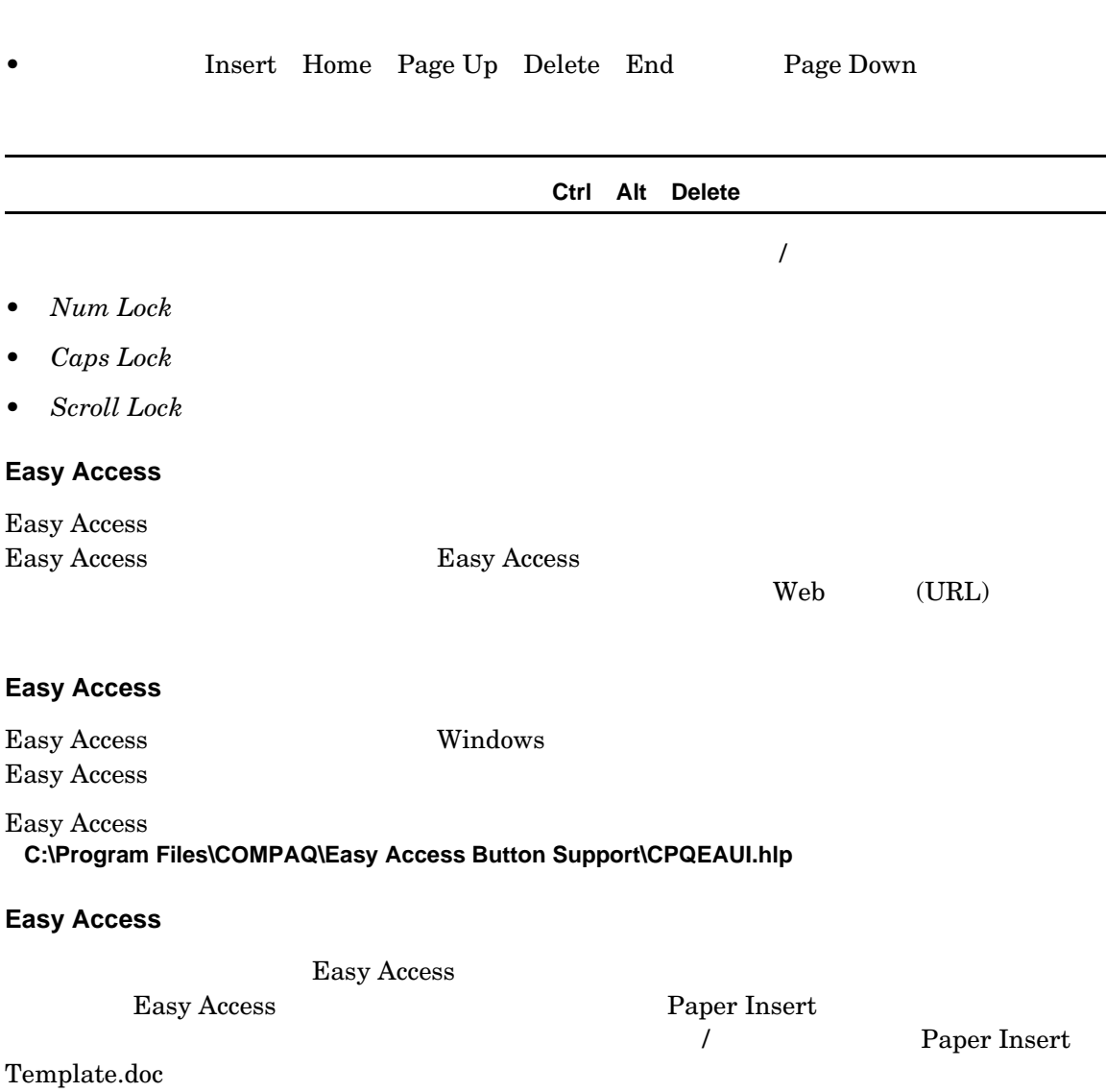

<span id="page-27-2"></span>• アプリケーションキー ( 一部の地域でのみ使用可能 ) Microsoft Office アプリケーションで

<span id="page-27-0"></span>• *Easy Access* Web

**C:\Program Files\COMPAQ\Easy Access Button Support**

#### <span id="page-28-1"></span><span id="page-28-0"></span>**Windows**

#### $Windows$  results are the contract of the contract of  $Windows$

- **Windows** ロゴキー + **F1** は、選択されたオブジェクトのポップアップメニュを表示します。 • Windows + Tab • Windows + **E** Explore • Windows + **F** Find Document (  $\blacksquare$  ) • **Windows** + **Ctrl** + **F** Find Computer (  $\qquad$  ) ● Windows + **M** はんします。 • **Shift** + **Windows** + **M** Minimize All ( ) • Windows  $+ R$  Run $($ )  $PS2 \t 3$  $\bullet$  PS2
- Windows  $XP$  Windows 2000
- Thernet

<span id="page-29-0"></span>BIOS セットアッププログラムを使用し、ワークステーションについて次のような構成を行います。

• BIOS

<span id="page-29-3"></span>

<span id="page-29-4"></span><span id="page-29-1"></span>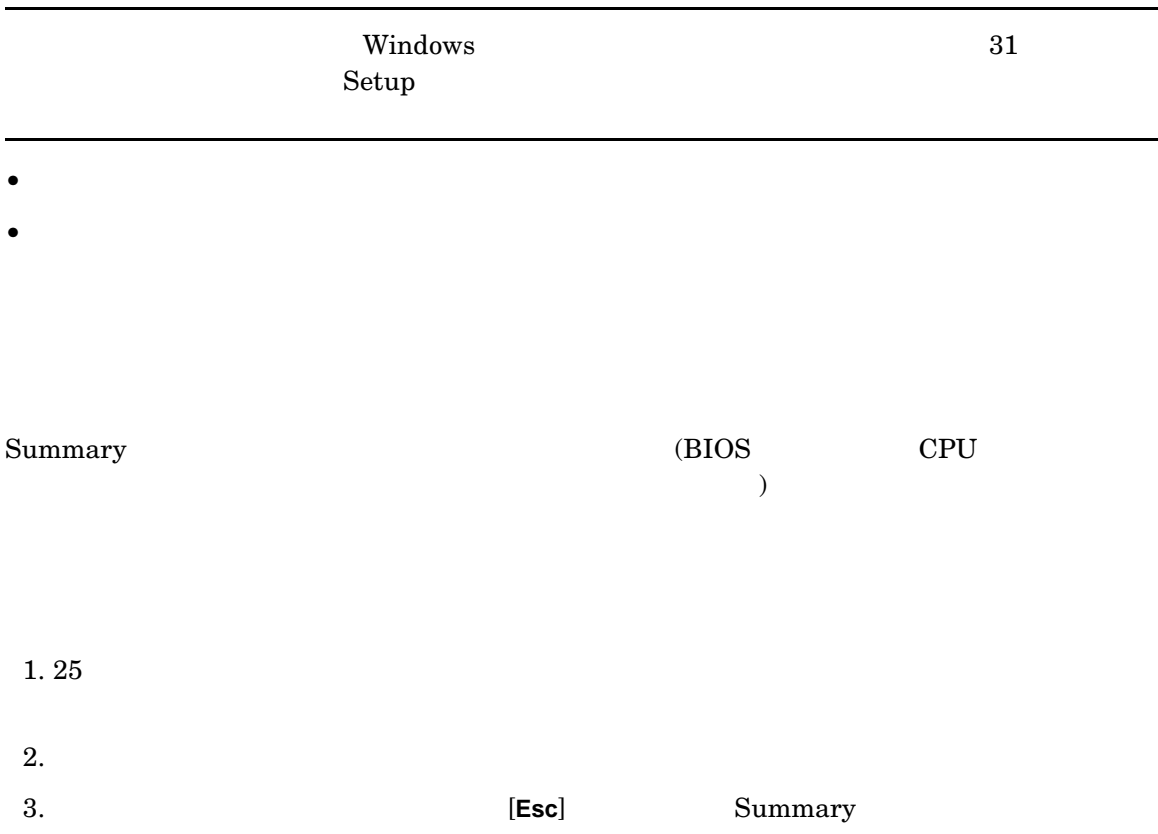

<span id="page-29-2"></span>÷,

### <span id="page-30-3"></span><span id="page-30-0"></span>**Setup**

<span id="page-30-6"></span><span id="page-30-5"></span>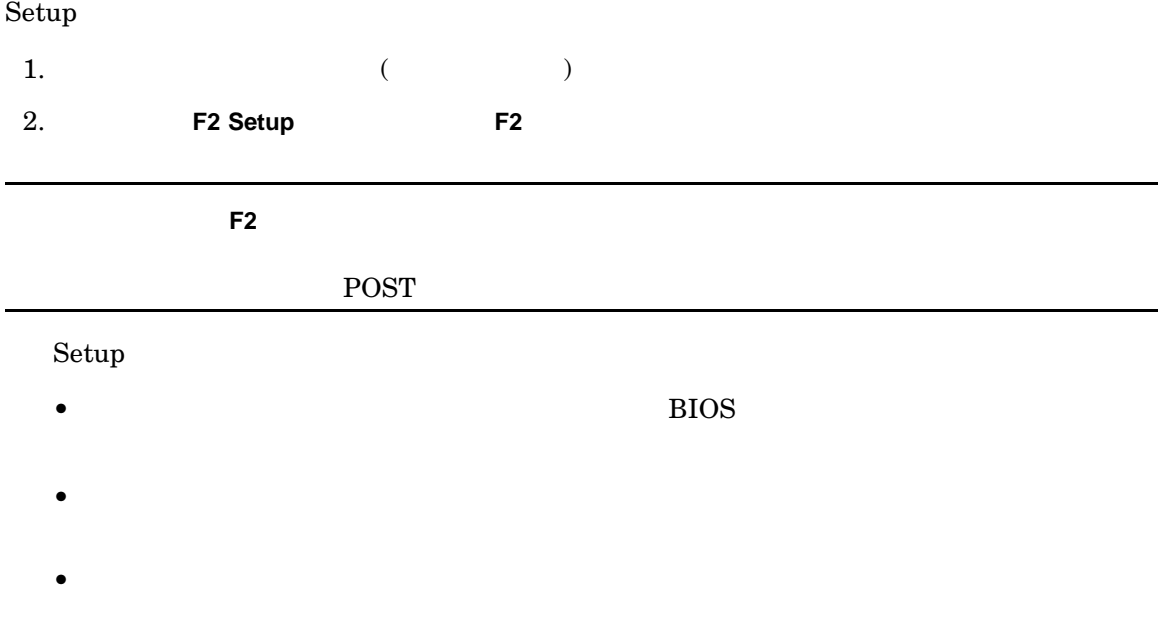

### <span id="page-30-4"></span><span id="page-30-2"></span><span id="page-30-1"></span>**Setup**

- BIOS
- $\bullet$
- $\bullet$
- システム日付の設定

### "Reset Configuration Data" [No]  $\overline{B}$ IOS  $\overline{B}$

#### Advanced

- The contract of the contract of the contract of the contract of the contract of the contract of the contract of the contract of the contract of the contract of the contract of the contract of the contract of the contract
- $\bullet$
- $PCI$
- AGP (Advanced Graphics Port)
- 以下の機器の設定

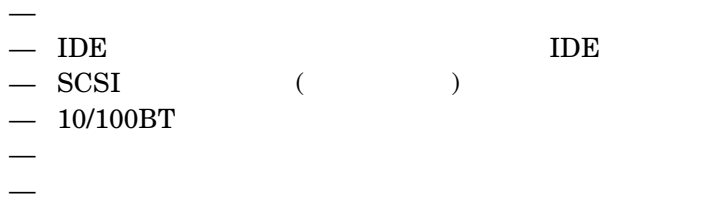

#### Security

<span id="page-31-2"></span><span id="page-31-1"></span><span id="page-31-0"></span>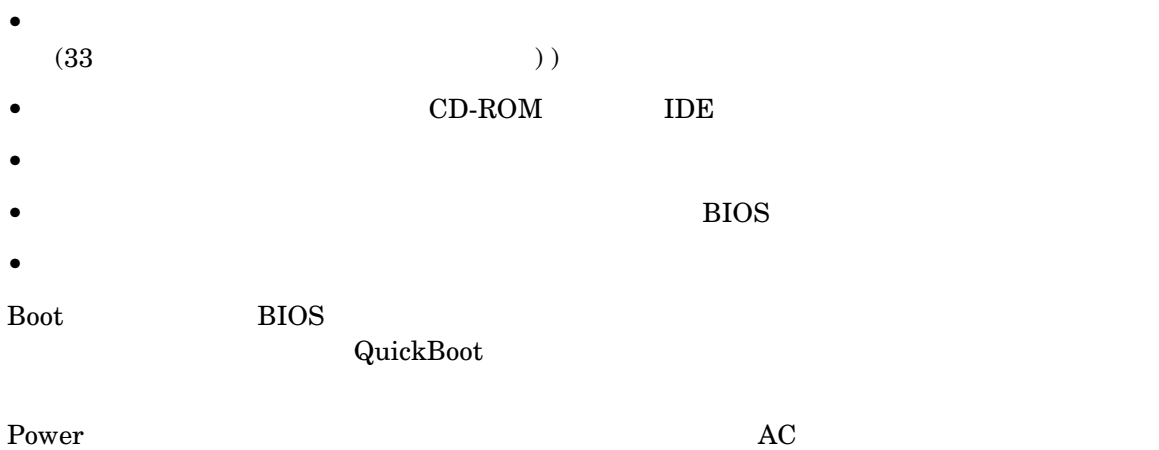

<span id="page-32-4"></span><span id="page-32-3"></span><span id="page-32-2"></span><span id="page-32-0"></span>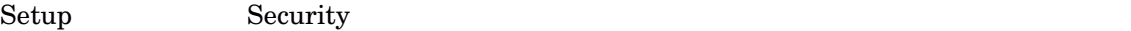

- $\blacksquare$  examples  $\blacksquare$  $\mathrm{Main}$
- Power-on Password

<span id="page-32-1"></span>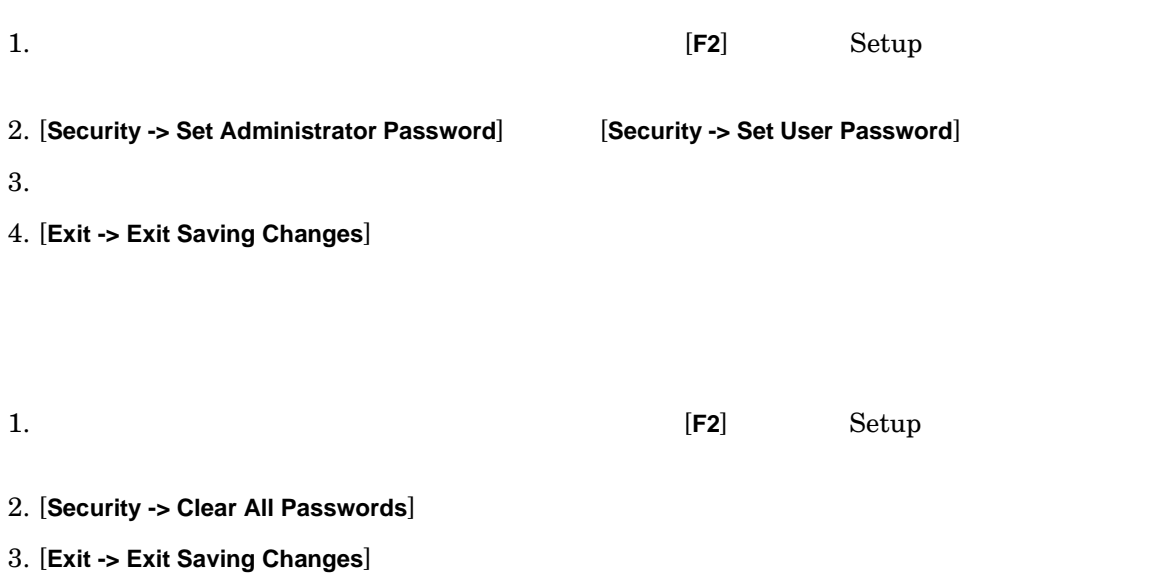

<span id="page-33-4"></span><span id="page-33-3"></span><span id="page-33-2"></span><span id="page-33-1"></span><span id="page-33-0"></span>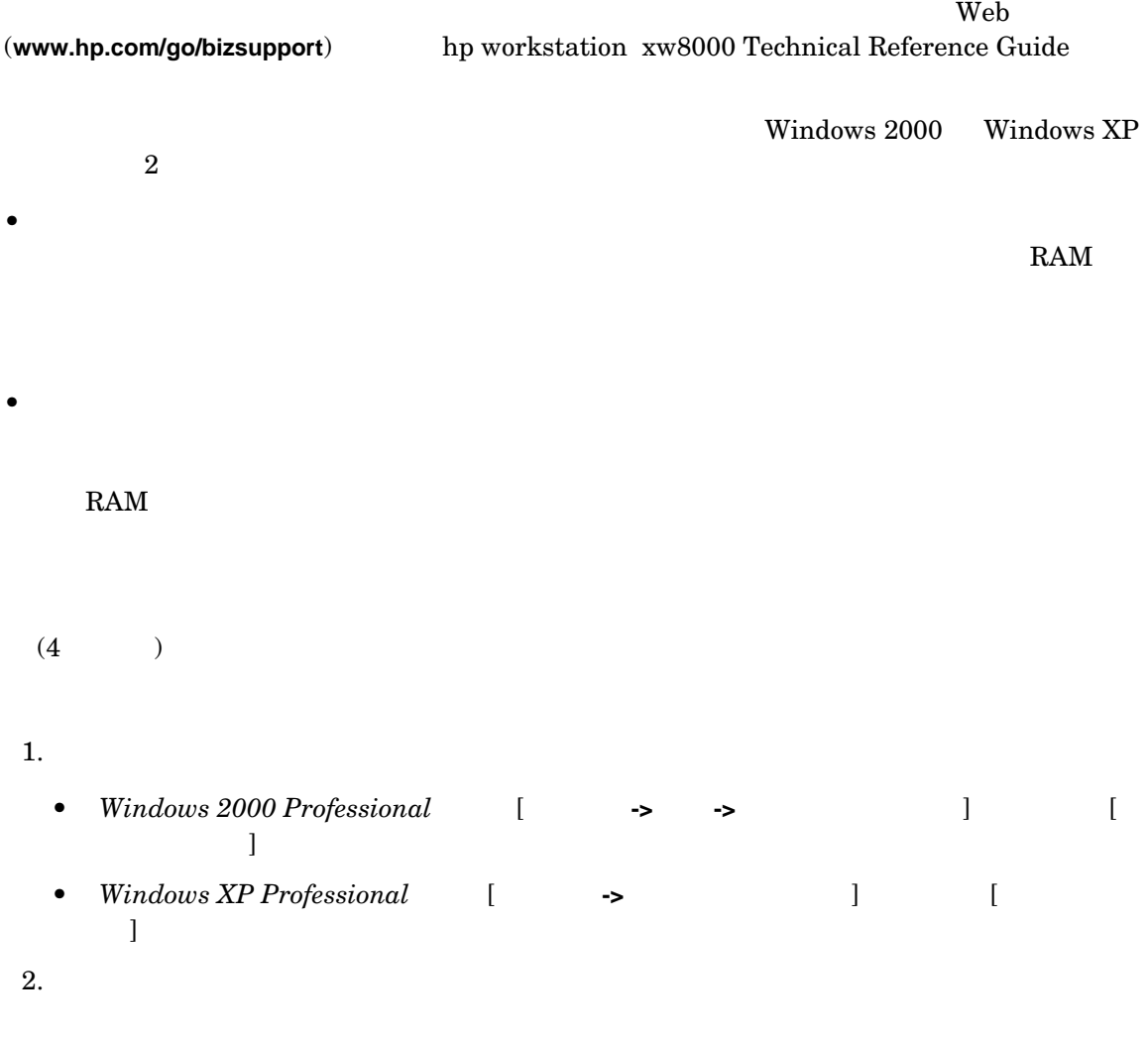

<span id="page-34-1"></span><span id="page-34-0"></span>hp workstation  $xw8000$ 

- CD-ROM
- CD-RW
- DVD-ROM
- DVD+RW

**CD-ROM**

<span id="page-34-3"></span><span id="page-34-2"></span>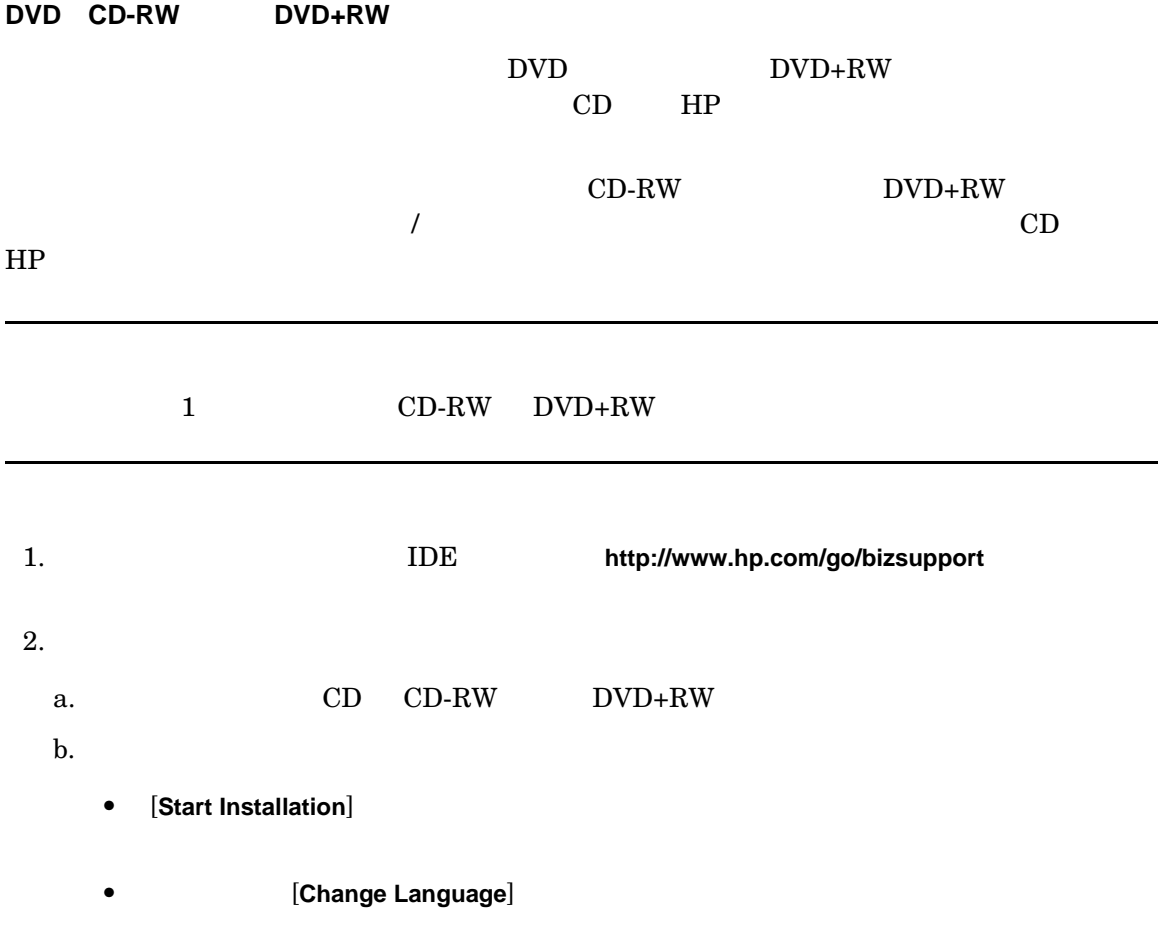

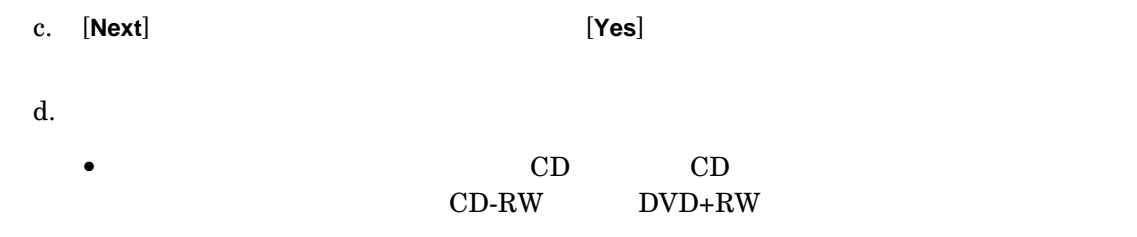

<span id="page-35-2"></span><span id="page-35-1"></span><span id="page-35-0"></span>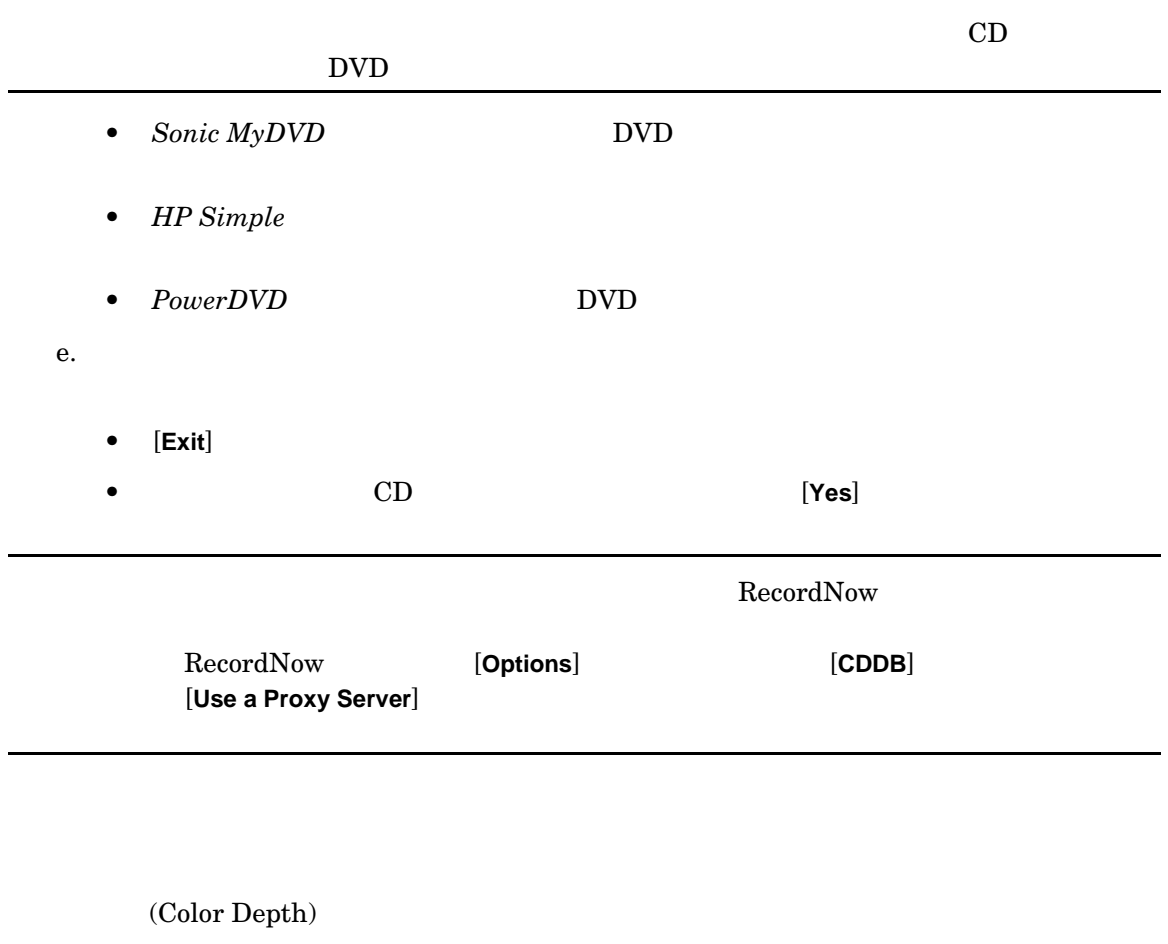

# <span id="page-36-1"></span><span id="page-36-0"></span>**2** 37<br>**2**

#### <span id="page-37-1"></span>hp workstation xw8000

<span id="page-37-0"></span>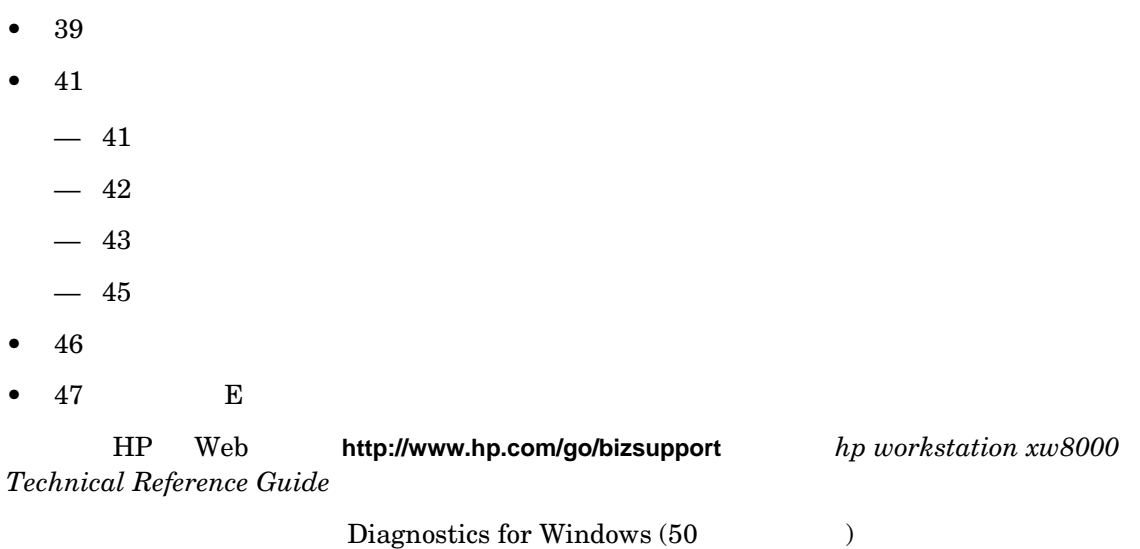

<span id="page-38-6"></span><span id="page-38-4"></span><span id="page-38-3"></span><span id="page-38-1"></span>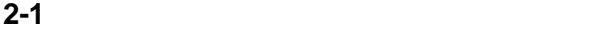

<span id="page-38-5"></span><span id="page-38-2"></span><span id="page-38-0"></span>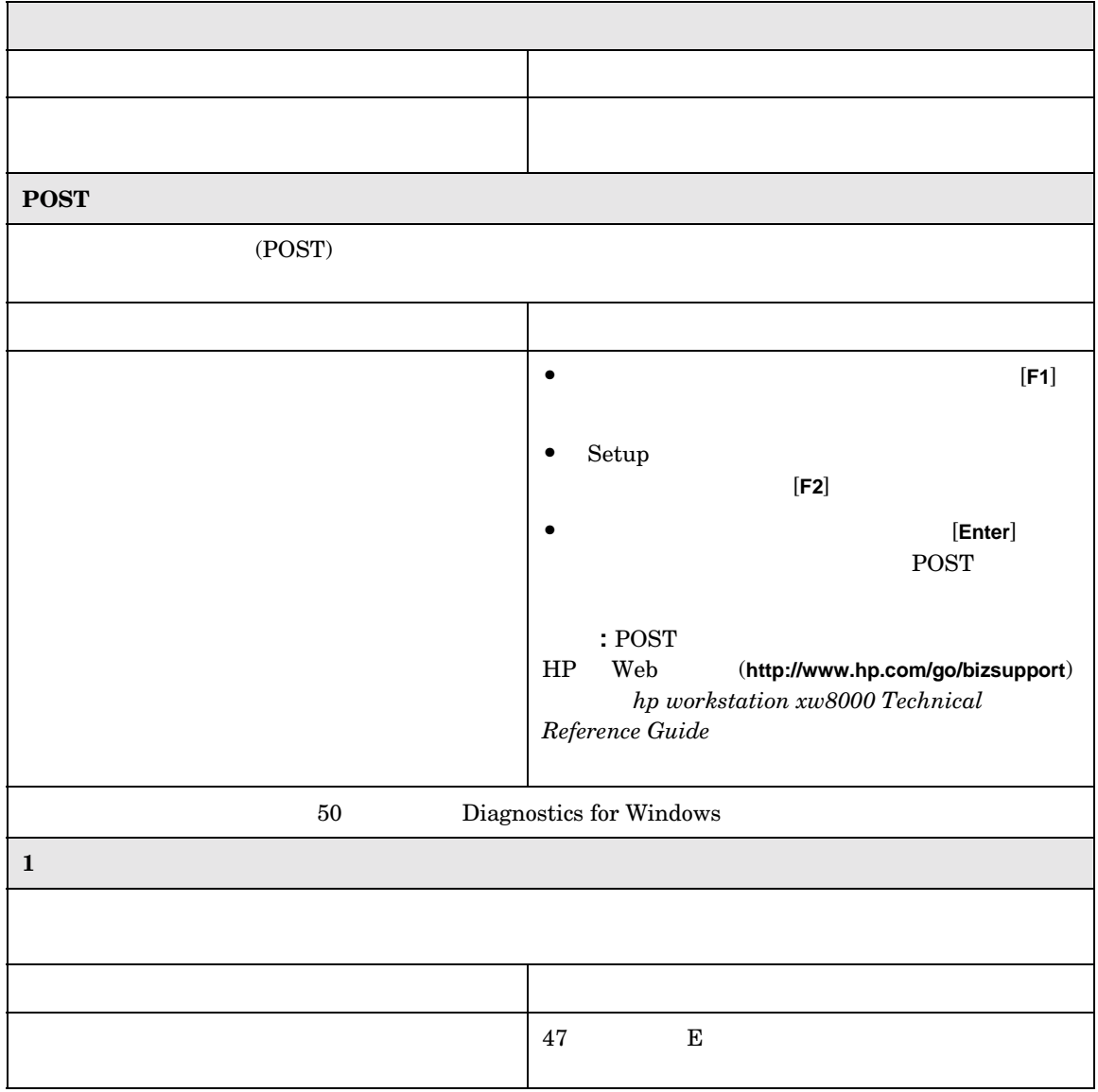

<span id="page-39-0"></span>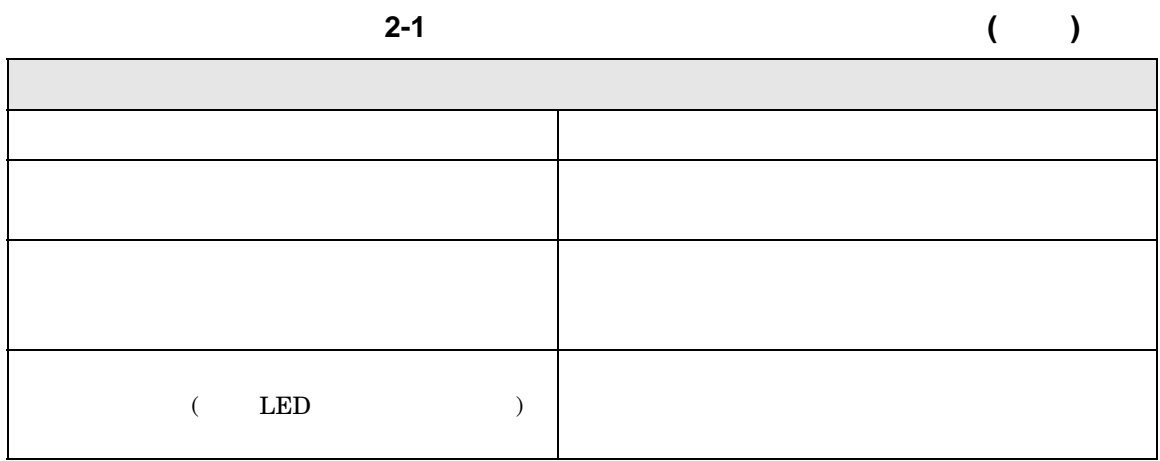

<span id="page-40-5"></span><span id="page-40-4"></span><span id="page-40-3"></span><span id="page-40-2"></span><span id="page-40-1"></span><span id="page-40-0"></span>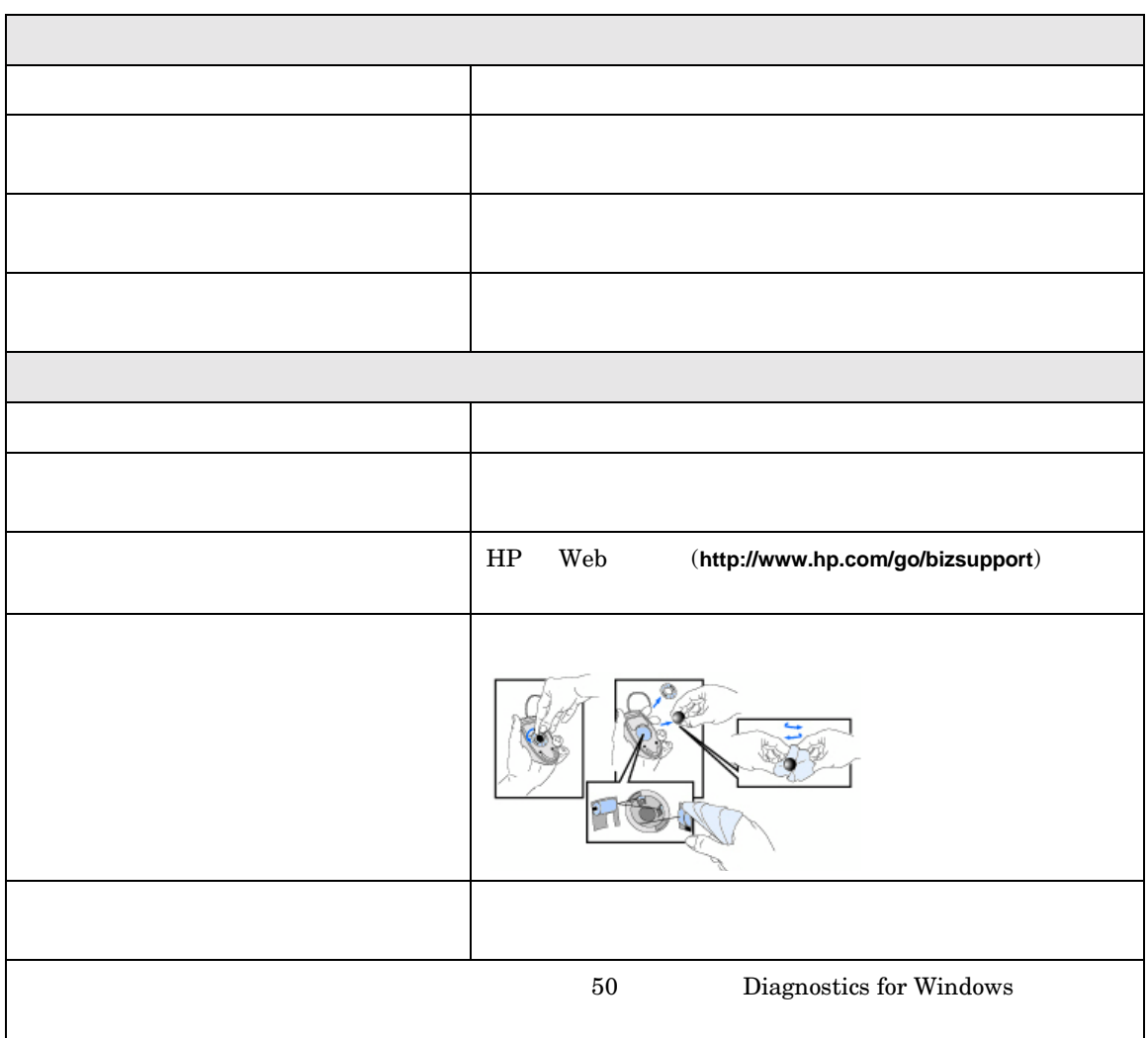

<span id="page-41-3"></span><span id="page-41-2"></span><span id="page-41-1"></span><span id="page-41-0"></span>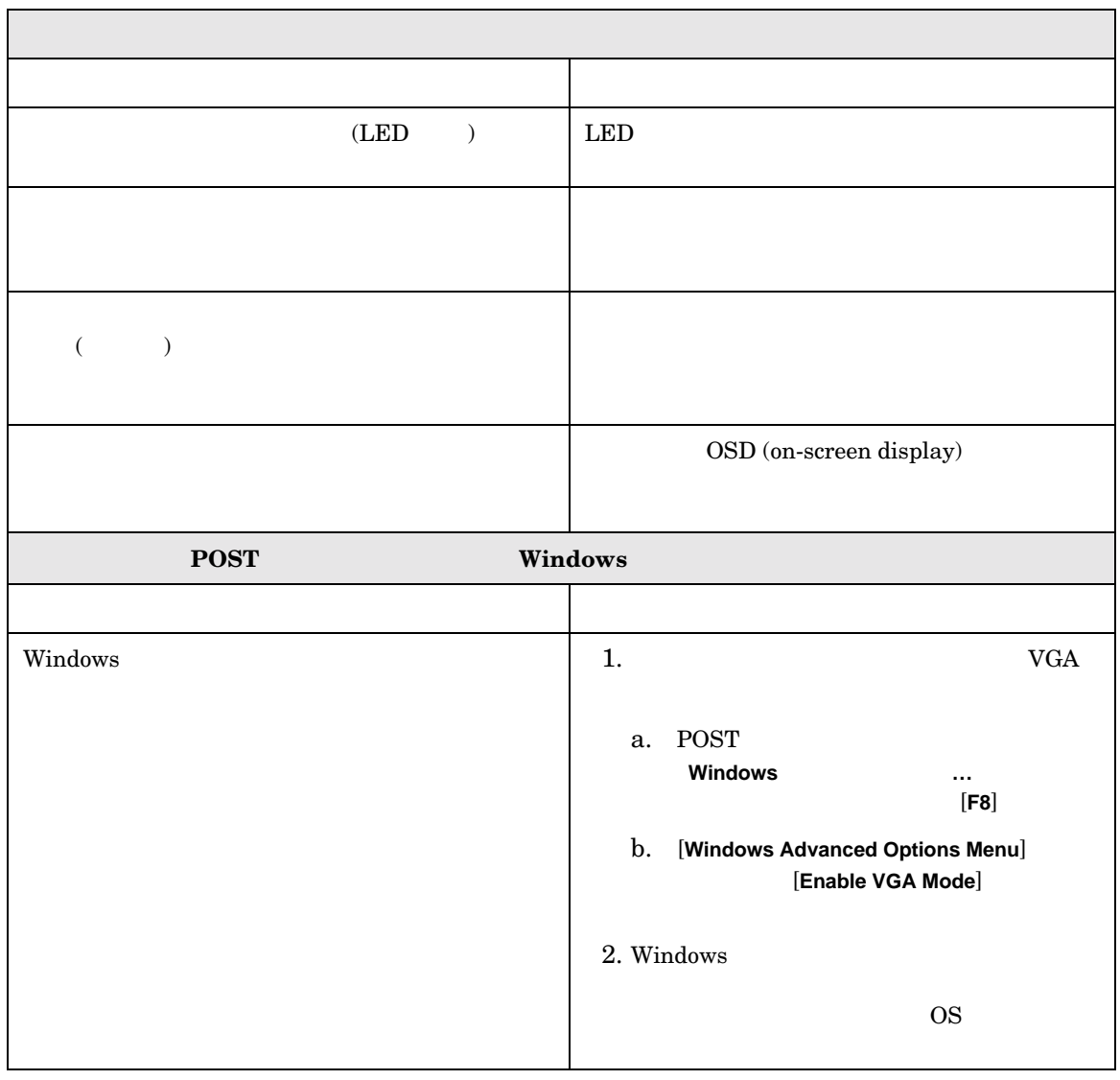

<span id="page-42-3"></span><span id="page-42-2"></span><span id="page-42-0"></span>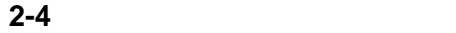

<span id="page-42-4"></span><span id="page-42-1"></span>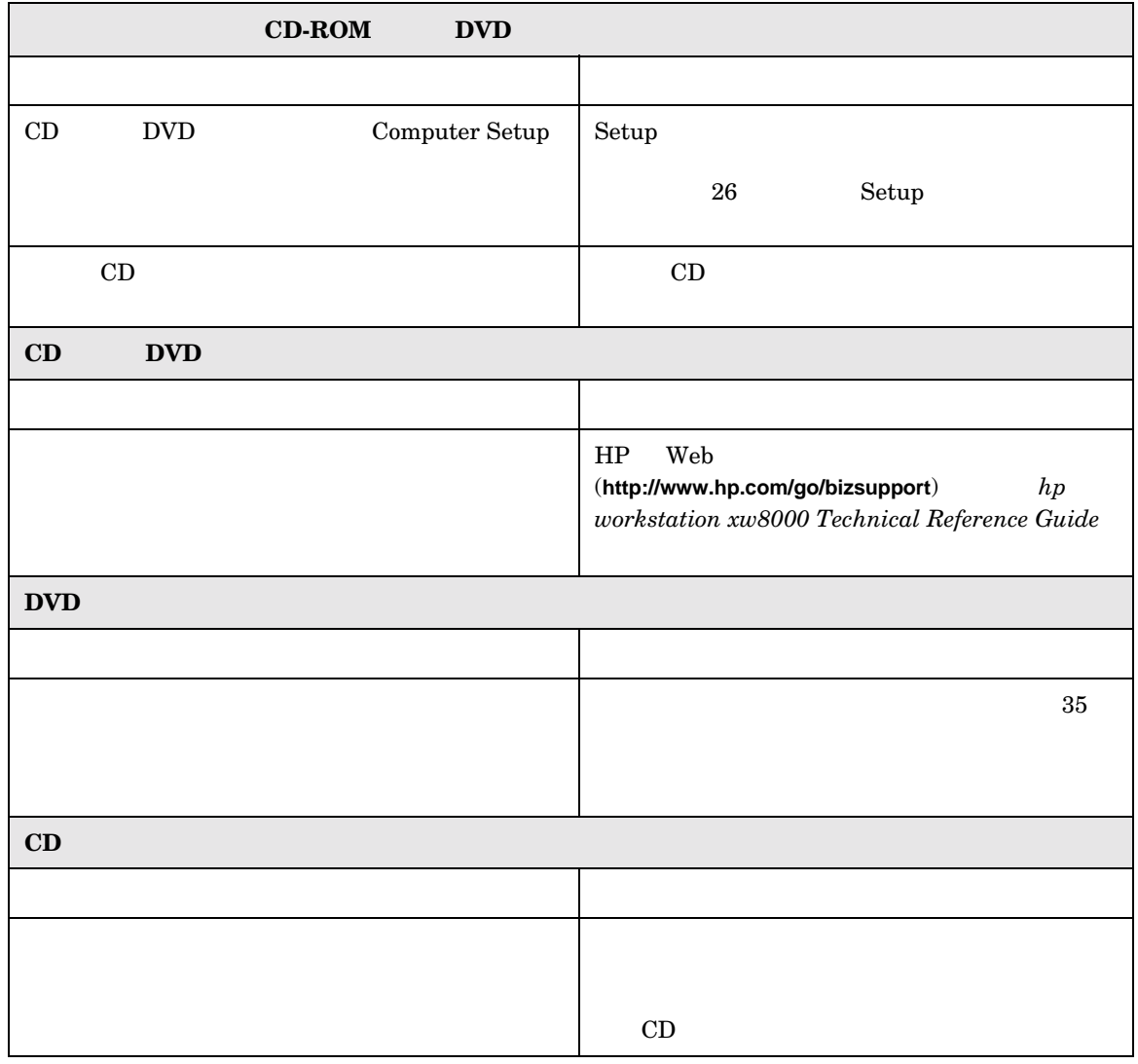

<span id="page-43-1"></span><span id="page-43-0"></span>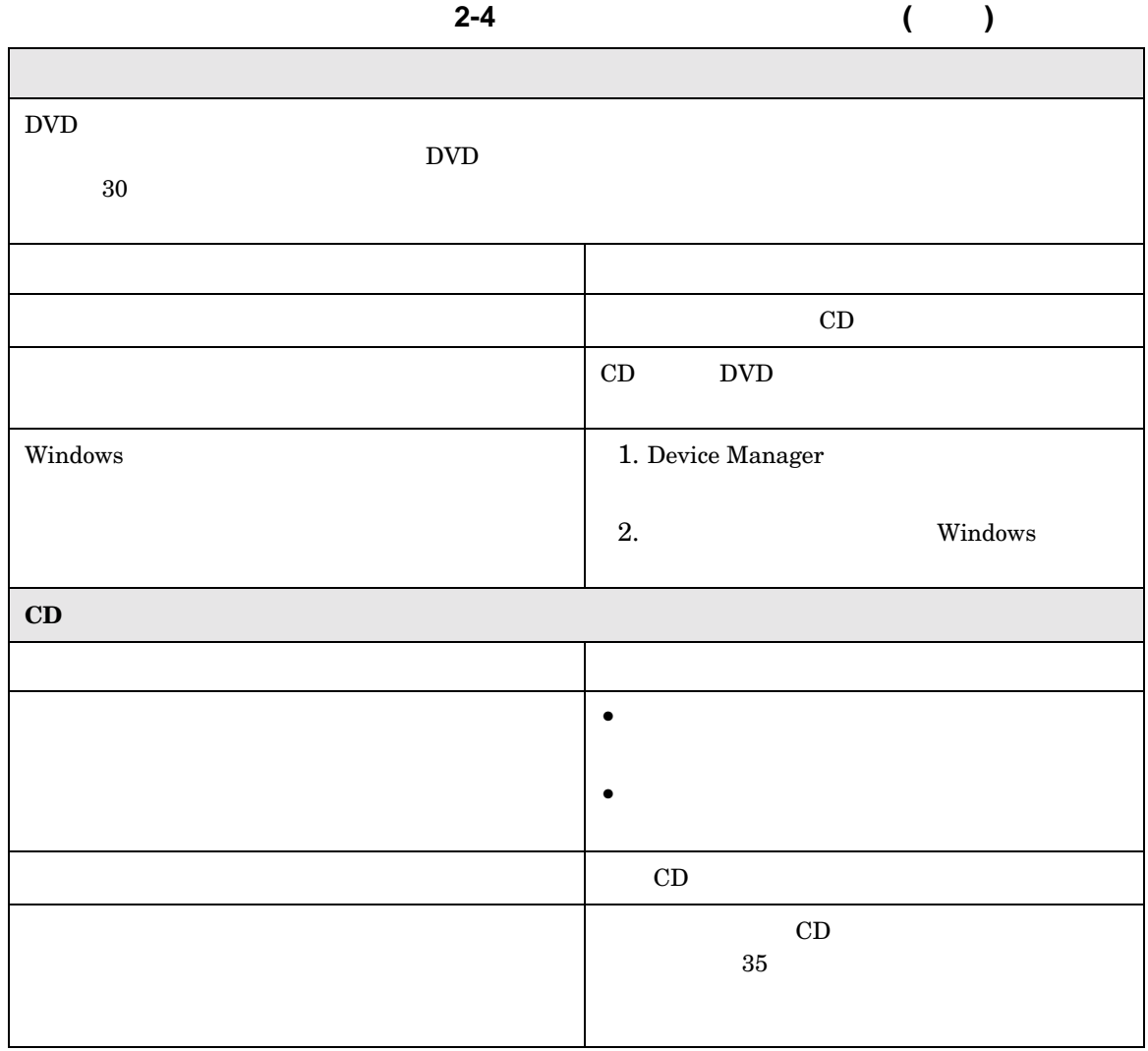

<span id="page-44-2"></span><span id="page-44-1"></span><span id="page-44-0"></span>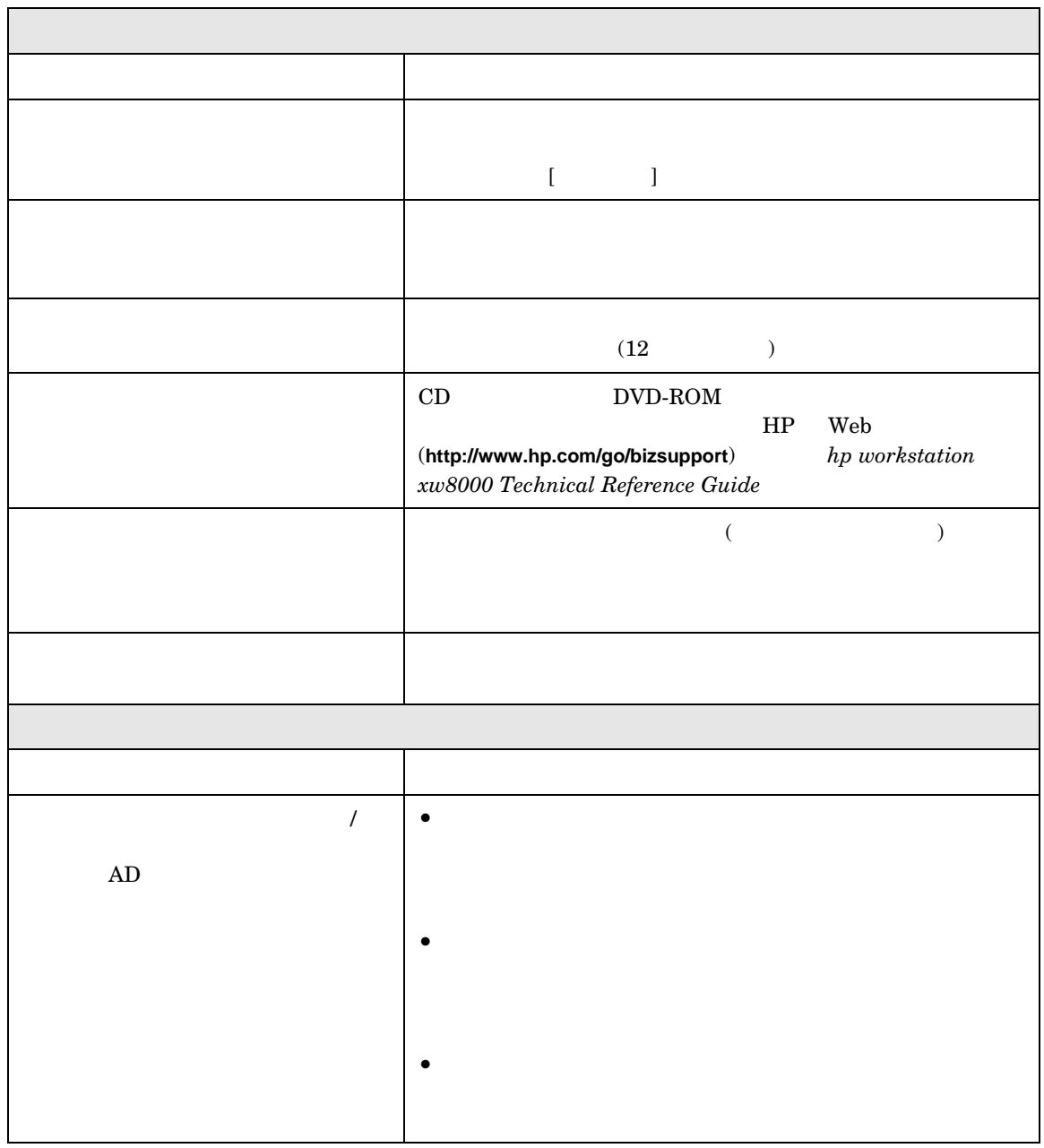

<span id="page-45-2"></span><span id="page-45-1"></span><span id="page-45-0"></span><u>BIOS</u> アイスワードを読むの BIOS パスワードを読む

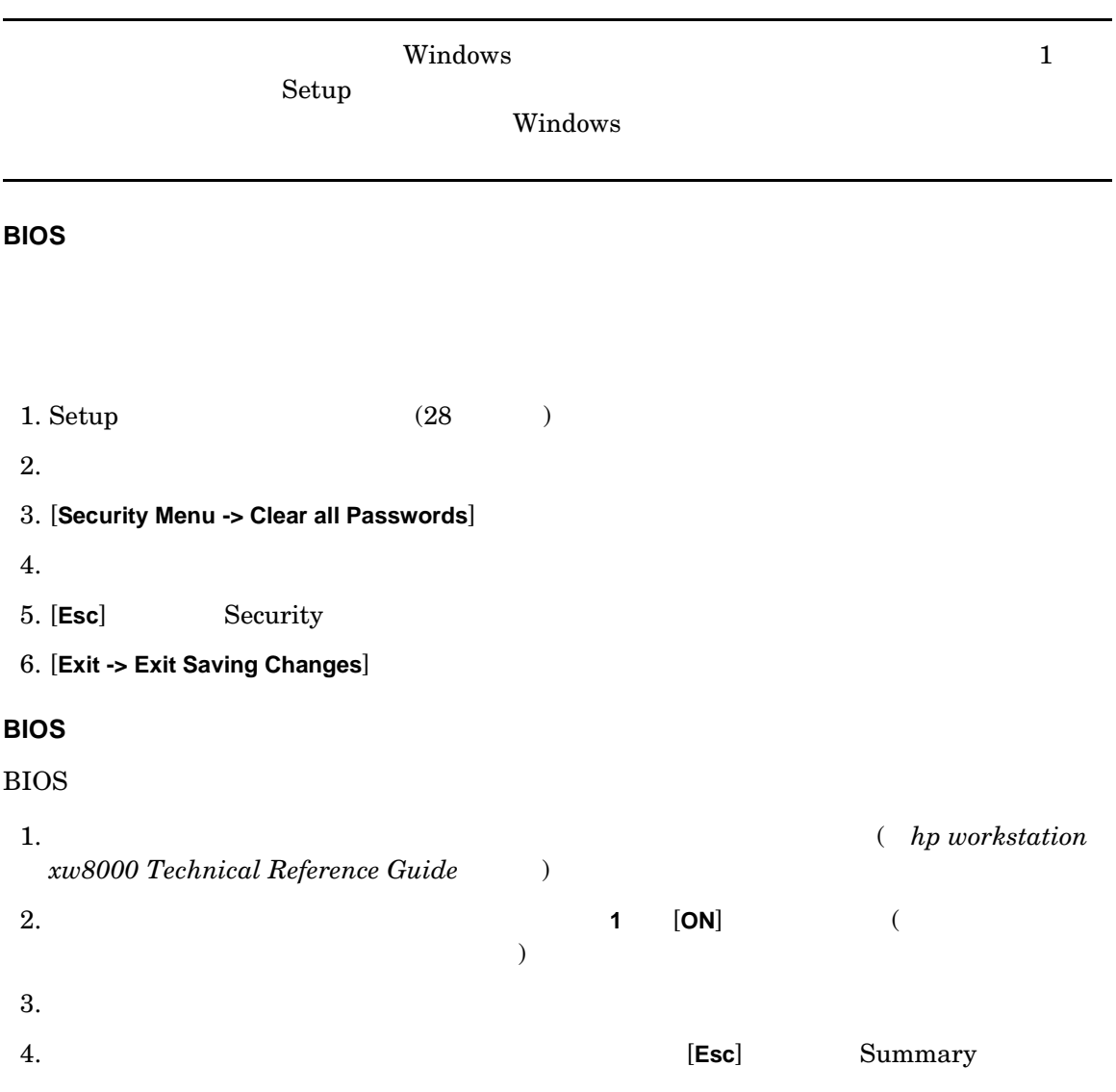

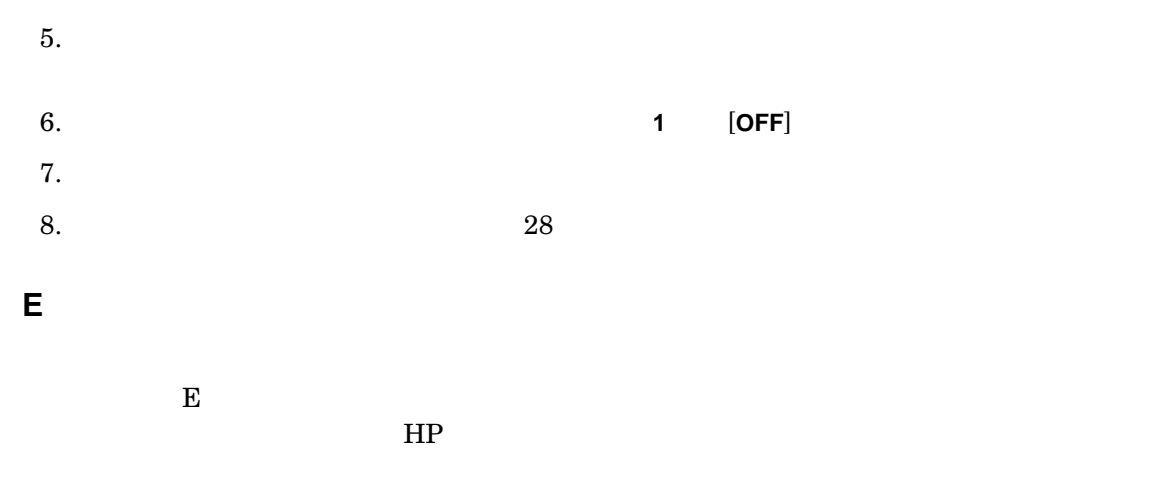

<span id="page-46-2"></span><span id="page-46-0"></span> $HP$ 

<span id="page-46-6"></span><span id="page-46-4"></span><span id="page-46-1"></span>2-6 E

<span id="page-46-5"></span><span id="page-46-3"></span>

|        |  | HP | 55 |
|--------|--|----|----|
| റ<br>↵ |  | HP | 55 |

<span id="page-47-0"></span>

|                  |             | $2-6$ E     | )                                                                                                    |
|------------------|-------------|-------------|----------------------------------------------------------------------------------------------------|
|                  |             |             |                                                                                                    |
| $\mathbf{3}$     |             |             | ${\rm RAM}$<br>1.                                                                                                    |
|                  |             |             | 2.<br>$\rm{HP}$                                                                                                    |
|                  |             |             | ${\rm RAM}$<br>$55\,$<br>$\rm{HP}$<br>Web<br>$(\textsf{http://www.hp.com/go/bizsupport})$<br>$hp\ work station$<br>$\,$ xw8000 Technical Reference Guide |
| $\boldsymbol{4}$ |             |             | 1.<br>2.                                                                                                    |
| $\bf 5$          | ${\rm PCI}$ | ${\rm PCI}$ | $\operatorname{PCI}$<br>1.<br>$\operatorname{PCI}$                                                                                                    |
|                  |             |             | 2.<br>3.<br>$\operatorname{PCI}$                                                                                                    |
|                  |             |             |                                                                                                    |

<span id="page-47-2"></span><span id="page-47-1"></span>

<span id="page-48-1"></span><span id="page-48-0"></span>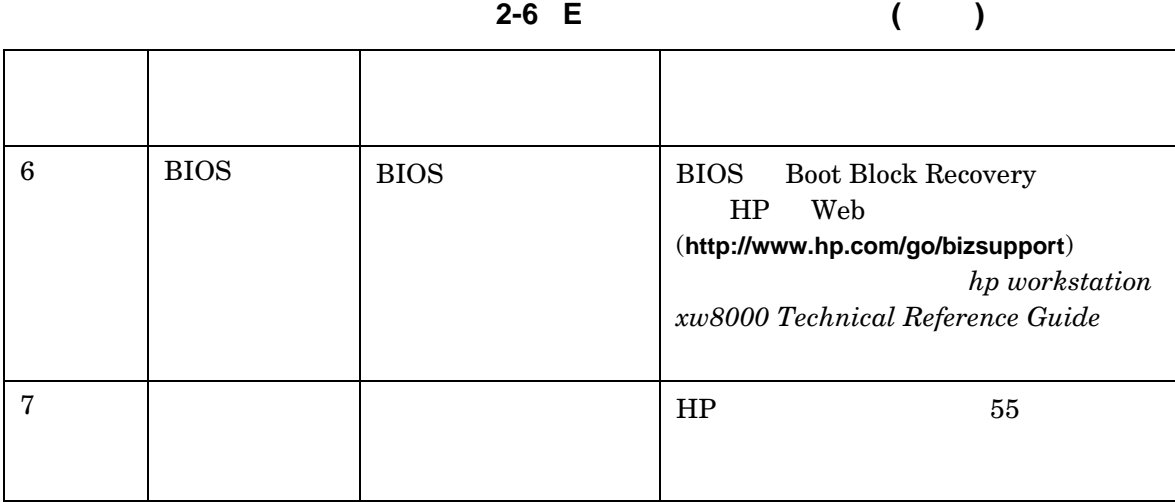

<span id="page-49-2"></span><u> 1989 - Johann Barnett, martin e</u>

## <span id="page-49-1"></span><span id="page-49-0"></span>**Diagnostics for Windows**

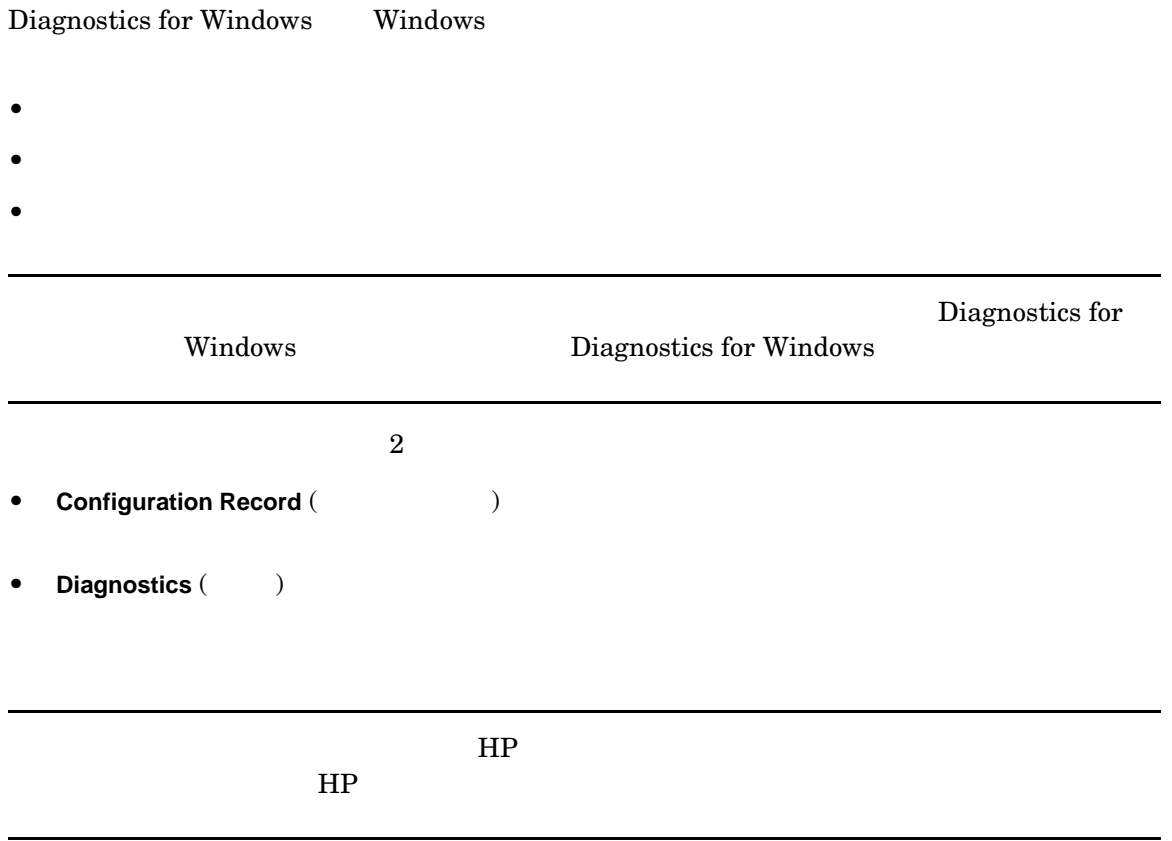

#### <span id="page-50-2"></span>**Diagnostics for Windows**

### <span id="page-50-0"></span>**Diagnostics for Windows**

Diagnostics for Windows

1. Windows

 $2.$ 

*Windows XP Professional* 

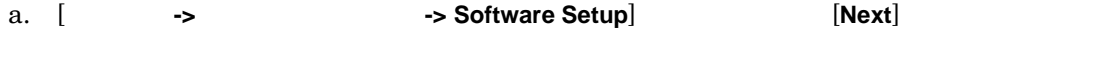

b.  $\Box$ 

*Windows 2000 Professional* 

a. The **Setup HP Software**]

b. [Next]

 $3.$ 

#### <span id="page-50-1"></span>**Diagnostics for Windows**

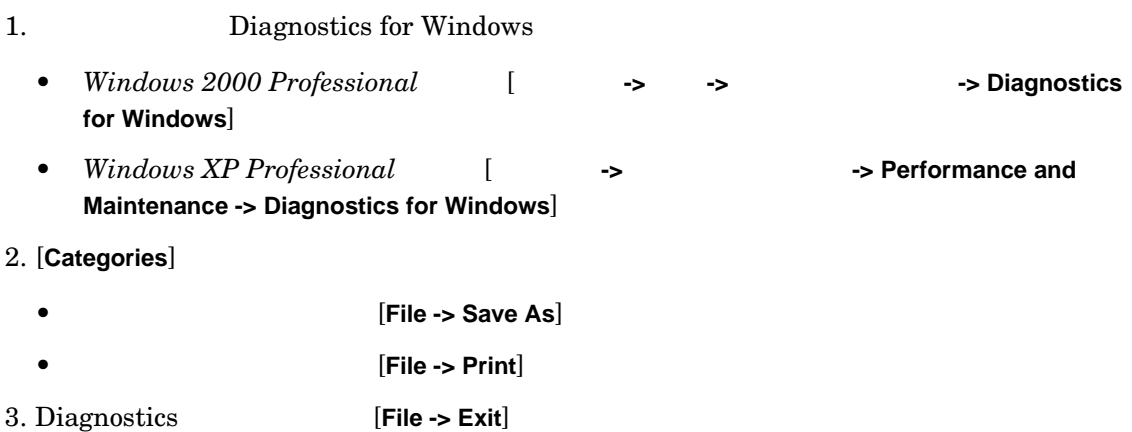

#### <span id="page-51-0"></span>**Diagnostics for Windows**

1. Diagnostics for Windows [Test]  $2.$  $3.$  $a.$ • Quick Test to the total control and the total control and the total control and the total control and the total control and the total control and the total control and the total control and the total control and the • **Complete Test** • Custom Test b. ● **Interactive モードでは、テストプロセスに対して**  $/$ • **Unattended 4. Example 2 Example 24. Example 24. Example 24. Example 24. EXAMPLE 25. EXAMPLE 25. EXAMPLE 25. EXAMPLE 25. EXAMPLE 25. EXAMPLE 25. EXAMPLE 25. EXAMPLE 25. EXAMPLE 25. EXAMPLE 25. EXAMPLE** 5. テスト結果を表示、保存または印刷するには、タブを選択して [**Save**] または [**Print**] ボタン • [Status Tab] • [Log Tab] 注記 [**Log**] タブには [**Print**] ボタンはありません。ログを保存して、Windows • [**Error**]

<span id="page-52-1"></span><span id="page-52-0"></span>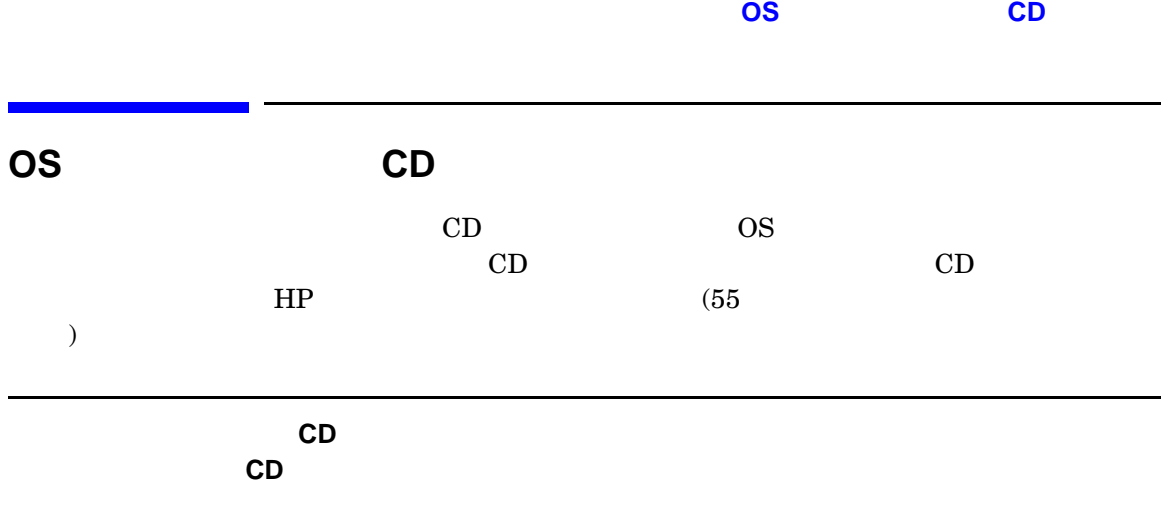

<span id="page-53-7"></span><span id="page-53-6"></span><span id="page-53-5"></span><span id="page-53-4"></span><span id="page-53-2"></span><span id="page-53-0"></span>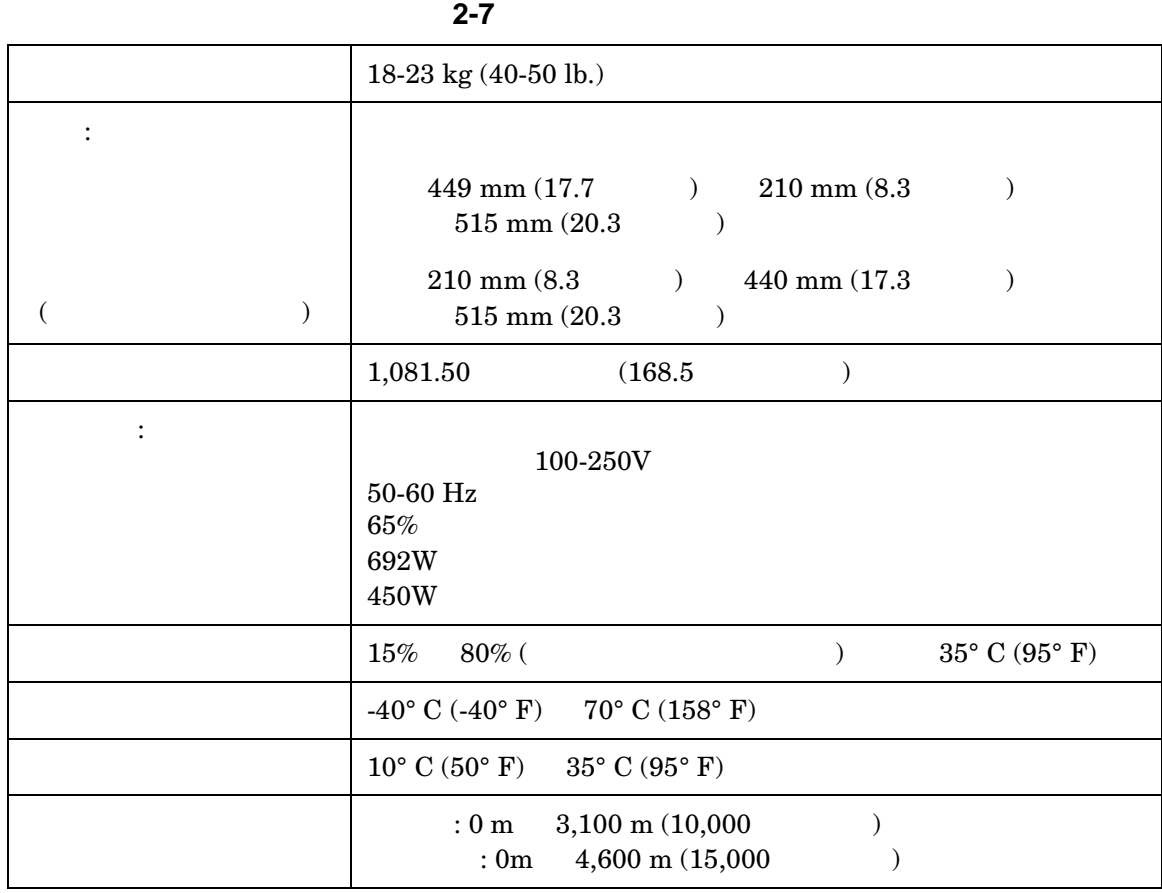

<span id="page-53-3"></span><span id="page-53-1"></span>

<span id="page-54-2"></span><span id="page-54-0"></span> $HP$ 

<span id="page-54-3"></span>

<span id="page-54-1"></span>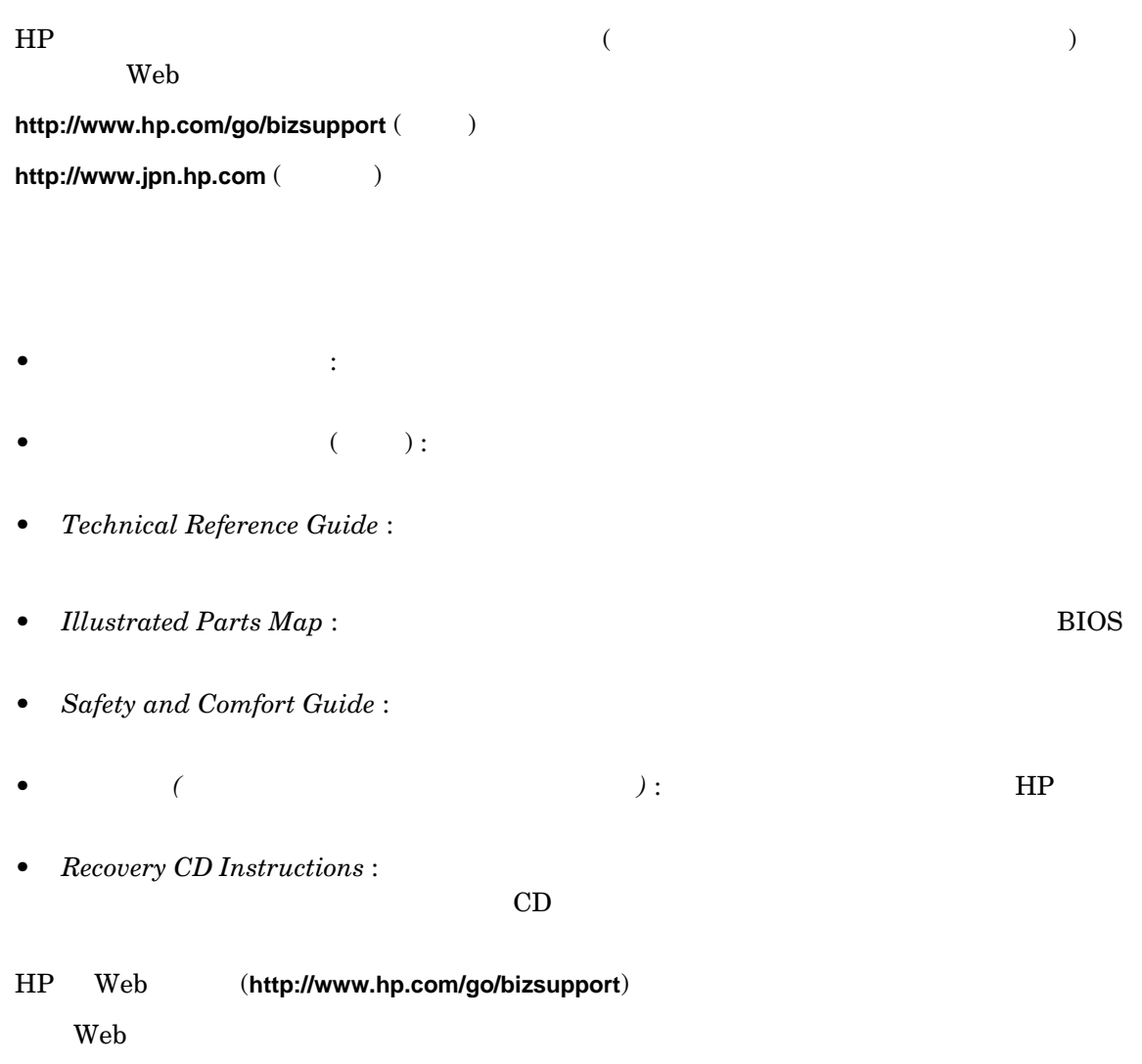

# <span id="page-56-1"></span><span id="page-56-0"></span>付録 **A 57 <sup>A</sup>** 規制に関する情報

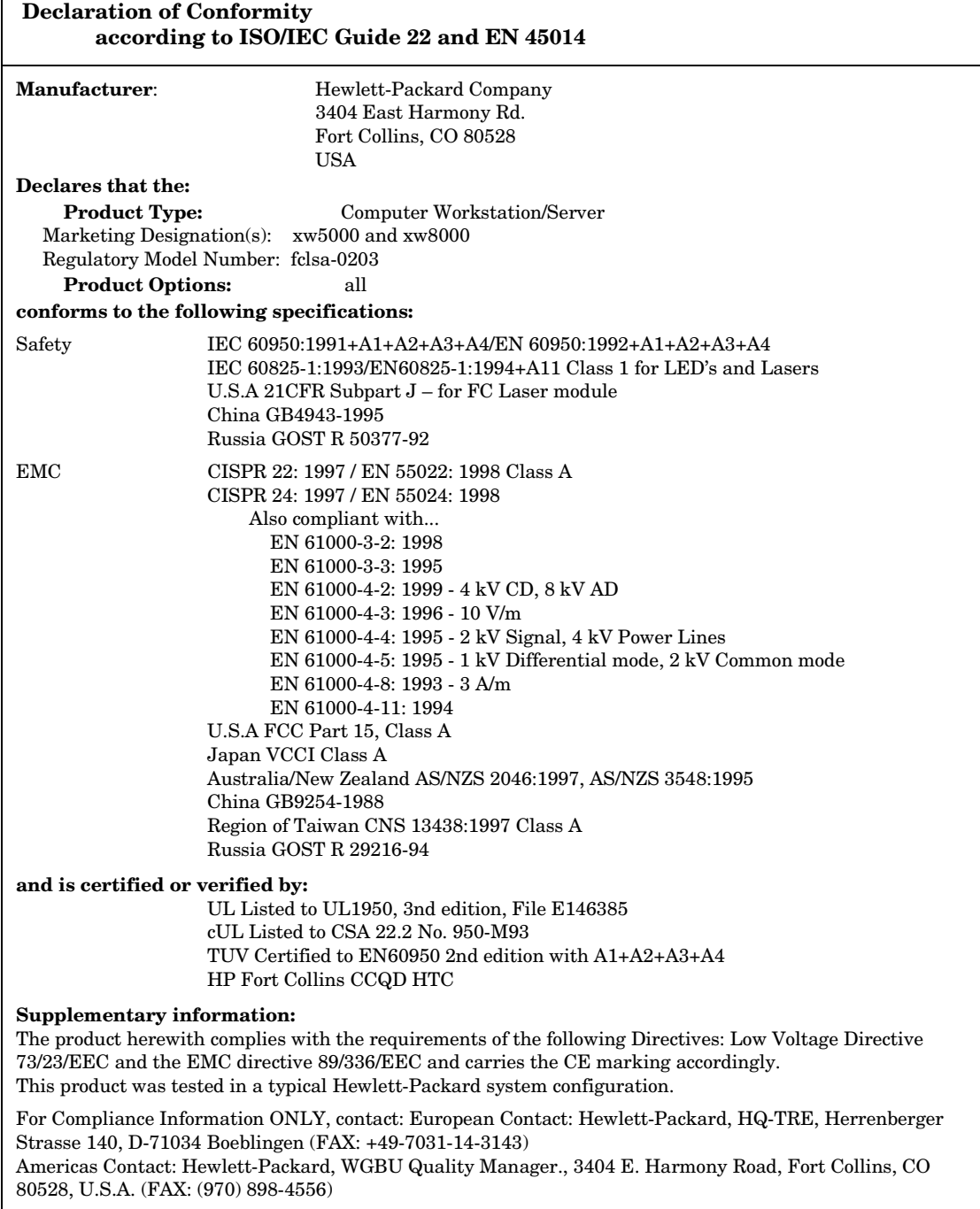

 $\Gamma$ 

## <span id="page-58-1"></span><span id="page-58-0"></span>**Federal Communications Commission Radio Frequency Interference Statement (for USA only)**

This equipment has been tested and found to comply with the limits for a Class A digital device, pursuant to Part 15 of the FCC Rules and the Canadian Department of Communications. These limits are designed to provide reasonable protection against harmful interference when the equipment is operated in a commercial environment. This equipment generates, uses, and can radiate radio frequency energy and, if not installed and used in accordance with the instruction manual, may cause harmful interference to radio communications. Operation of this equipment in a residential area is likely to cause harmful interference in which case the user will be required to correct the interference at his own expense.

Hewlett-Packard's FCC Compliance Tests were conducted with HP-supported peripheral devices and HP shielded cables, such as those you receive with your system. Changes or modifications not expressly approved by Hewlett-Packard could void the user's authority to operate the equipment.

#### **Notice for Canada**

This Class A digital apparatus meets all requirements of the Canadian Interference-Causing Equipment Regulations.

Cet appareil numérique de la Class A respecte toutes les exigences du Règlement sur le matériel brouilleur du Canada.

#### **Safety Warning for the USA and Canada**

If the power cord is not supplied with the computer, select the proper power cord according to your local national electric code.

USA: use a UL listed type SVT detachable power cord. Canada: use a CSA certified detachable power cord.

For your safety, never remove the system's cover without first removing the power cord and any connection to a telecommunication network. Always replace the cover before switching on again.

Si le cordon secteur n'est pas livré avec votre ordinateur, utiliser un cordon secteur en accord avec votre code électrique national.

USA: utiliser un cordon secteur « UL listed »,de type SVT. Canada: utiliser un cordon secteur certifié CSA.

Pour votre sécurité, ne jamais retirer le capot de l'ordinateur sans avoir préalablement débranché le cordon secteur et toute connection à un réseau de télécommunication. N'oubliez pas de replacer le capot avant de rebrancher le cordon secteur.

#### **Notice for France**

Il y a danger d'explosion s'il y a remplacement incorrect de la batterie. Remplacer uniquement avec une batterie du même type ou d'un type équivalent recommandé par le constructer. Mettre au rebut les batteries usagées conformément aux instructions du fabricant.

#### **Notice for the Netherlands**

Bij dit apparaat zijn batterijen geleverd. Wanneer deze leeg zijn, moet U ze niet weggooien maar inleveren als KCA.

#### **Notice for Germany**

Wenn die Batterie nicht korrekt eingebaut wird, besteht Explosionsgefahr. Zu ihrer eigenen Sicherheit sollten Sie nicht versuchen, die Batterie wiederaufzuladen, zu zerlegen oder die alte Batterie zu verbrennen. Tauschen Sie die Batterie nur gegen den gleichen oder ähnlichen Typ aus, der vom Hersteller empfohlen wird. Bei der in diesem PC intergrierten Batterie handelts sich um eine Lithium-Batterie, die keine Schwermetalle enthält. Batterien und Akkumulatoren gehören nicht in den Hausmüll. Sie verden vom Hersteller, Händler oder deren Beauftragten kostenlos zurückgenommen, um sie einer Verwertung bzw. Entsorgung zuzuführen.

#### **Noise Declaration for Germany**

Lärmangabe nach Maschinenlärmverordnung - 3 GSGV (Deutschland) LpA < 70 db am Arbeitsplatz normaler Betrieb nach EN27779: 11.92.

#### 日本の **VCCI** 規制

この装置は、情報処理装置等電波障害自主規制協議会(VCCI)の基準 に基づくクラスA情報技術装置です。この装置を家庭環境で使用すると電波 妨害を引き起こすことがあります。この場合には使用者が適切な対策を講ず るよう要求されることがあります。

#### **Notice for Korea**

자용자 안내문 (A급 가가) 이 가기는 업무용으로 진자파장해김정를 받은 가기아오니,만약 잘못 구입하셨을 때에는 구입 한 곳에서 비입무용으로 교환하시기 비렵니다.

#### **Notice for Taiwan**

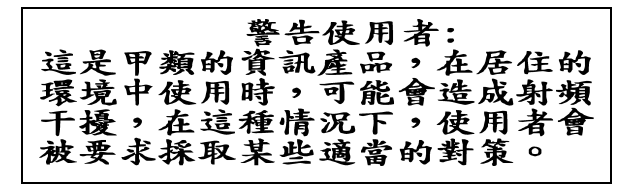

<span id="page-61-0"></span>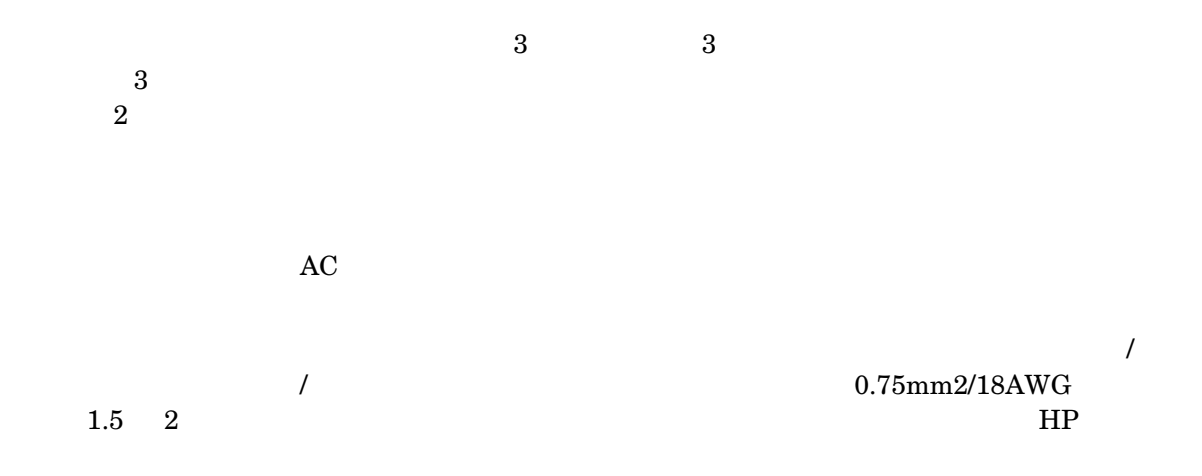

#### <span id="page-62-0"></span>**A**

Alt , 27

#### **B**

[BIOS, 30,](#page-29-2) [46,](#page-45-2) [49](#page-48-0)  $\begin{tabular}{c} BIOS Setup \\ BIOS & , 31 \end{tabular}$  $\begin{tabular}{c} BIOS Setup \\ BIOS & , 31 \end{tabular}$  $\begin{tabular}{c} BIOS Setup \\ BIOS & , 31 \end{tabular}$ BIOS

#### **C**

[CD, 26,](#page-25-3) [35,](#page-34-1) [43](#page-42-2) [CD-RW, 35](#page-34-1) CD-RW DVD+RW  $\begin{array}{cc} 35, 44 \\ \text{Ctrl} & 27 \end{array}$  $\begin{array}{cc} 35, 44 \\ \text{Ctrl} & 27 \end{array}$  $\begin{array}{cc} 35, 44 \\ \text{Ctrl} & 27 \end{array}$  $, 27$ 

#### **D**

[Diagnostics for Windows, 50](#page-49-2) [DVD, 26,](#page-25-3) [35,](#page-34-1) [43](#page-42-2) [DVD+RW, 35](#page-34-1)  $\begin{tabular}{ll} DVD & \quad , 35, 43 \\ DVD & \quad , 35, 43 \\ \end{tabular}$  $\begin{tabular}{ll} DVD & \quad , 35, 43 \\ DVD & \quad , 35, 43 \\ \end{tabular}$  $\begin{tabular}{ll} DVD & \quad , 35, 43 \\ DVD & \quad , 35, 43 \\ \end{tabular}$ DVD

#### **E**

[Easy Access](#page-27-0) , 28 [Easy Access](#page-26-4) , 27, [28](#page-27-1) [ERD, 23](#page-22-1)  $E \t 347$ 

#### **F**

 $F2 \qquad , 31$ [FireWire, 17,](#page-16-0) [19](#page-18-1)

#### **I**

[IEEE-1394, 17](#page-16-0)

#### **L**

[LAN, 17,](#page-16-1) [20](#page-19-2) [LED, 26,](#page-25-4) [27](#page-26-5)

#### **O**

OS , 53

#### **P**

PCI , 48 [POST, 24,](#page-23-0) [31,](#page-30-6) [39](#page-38-3) [PS2, 17](#page-16-2)

#### **S**

 $SCSI$ , 18 [Setup, 15,](#page-14-1) [16,](#page-15-4) [23,](#page-22-0) [24,](#page-23-0) [30,](#page-29-3) [31,](#page-30-3) [35,](#page-34-1) [36](#page-35-1)

#### **U**

[USB, 17,](#page-16-3) [19,](#page-18-2) [41](#page-40-4)

#### **W**

 $Windows \t 27, 29$  $Windows \t 27, 29$  $Windows \t 27, 29$ 

[アプリケーションキー](#page-27-2) , 28  $, 11, 16, 20$  $, 11, 16, 20$  $, 11, 16, 20$ 

[インターネット接続](#page-35-2) , 36

#### , 39, [47](#page-46-4)

, 17, [19,](#page-18-3) [43,](#page-42-4) [44,](#page-43-1) [45](#page-44-2) [, 17,](#page-16-4) [19,](#page-18-3) [43,](#page-42-4) [44,](#page-43-1) [45](#page-44-2)  $, 26, 35, 43$  $, 26, 35, 43$  $, 26, 35, 43$  $, 54$ 

,  $55$ [カバー](#page-10-2) , 11 ,  $54$ [キー](#page-26-7) , 27 [キーボード](#page-16-5) , 17, [27,](#page-26-8) [41](#page-40-4)  $, 55$ [規制](#page-56-1) , 57 [休止](#page-33-2) , 34

[共通的な問題](#page-37-1) , 38

[グラフィックス](#page-41-2) , 42

,  $23$ 

, 16, [17,](#page-16-6) [19,](#page-18-4) [36,](#page-35-1) [48](#page-47-1)

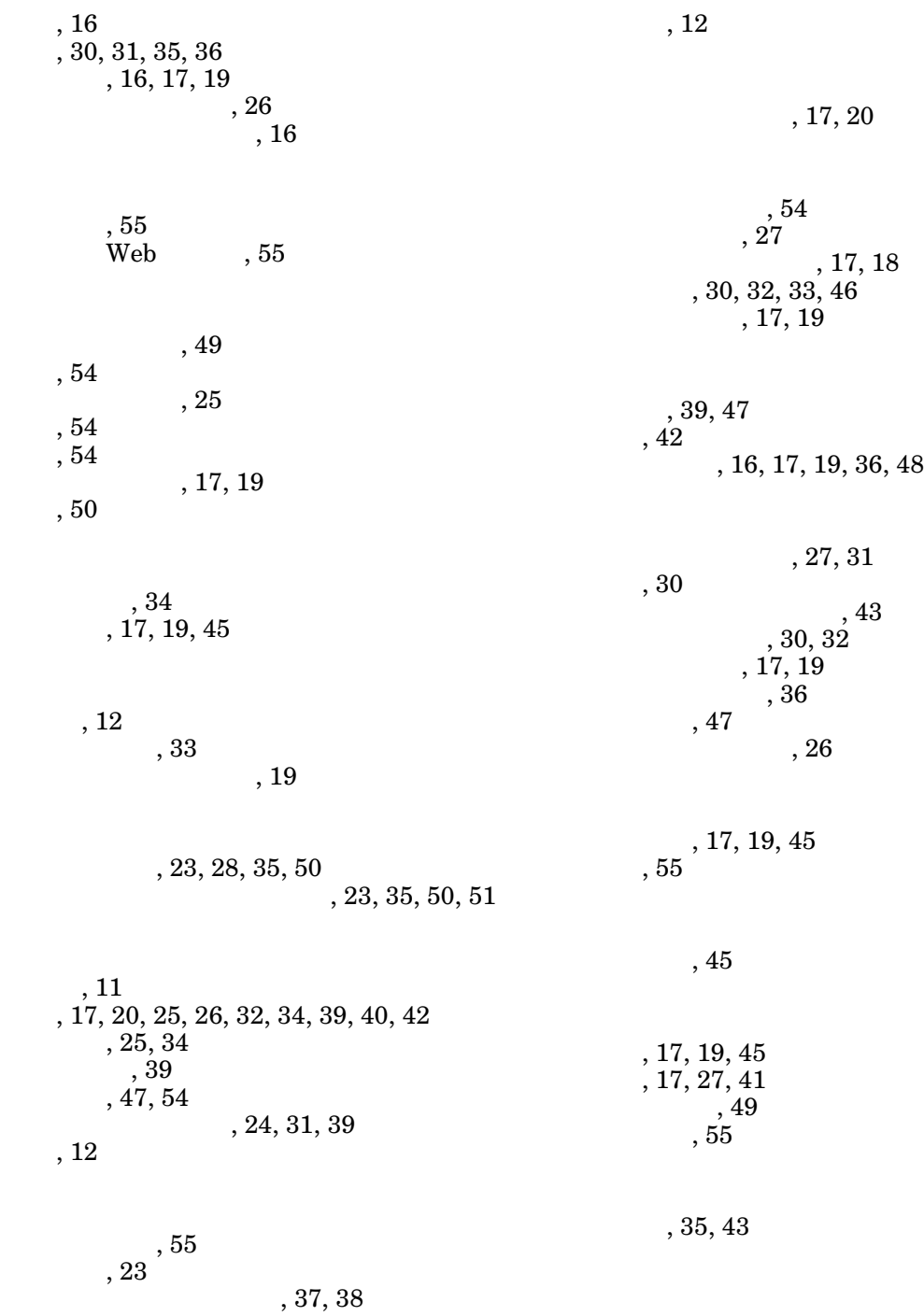

,  $48$ 

 $, 17, 19, 36, 40, 42$  $, 17, 19, 36, 40, 42$  $, 17, 19, 36, 40, 42$  $, 17, 19, 36, 40, 42$  $, 17, 19, 36, 40, 42$ [問題](#page-37-1) , 38

 $, 12$ 

,  $54\,$ 

CD, 53  $, 13$ ,  $26$ [リセットボタン](#page-26-10) , 27

 $\,$  , 39  $\,$  $\, , \, 21, \, 23$  $\, , \, 21, \, 23$ 

Free Manuals Download Website [http://myh66.com](http://myh66.com/) [http://usermanuals.us](http://usermanuals.us/) [http://www.somanuals.com](http://www.somanuals.com/) [http://www.4manuals.cc](http://www.4manuals.cc/) [http://www.manual-lib.com](http://www.manual-lib.com/) [http://www.404manual.com](http://www.404manual.com/) [http://www.luxmanual.com](http://www.luxmanual.com/) [http://aubethermostatmanual.com](http://aubethermostatmanual.com/) Golf course search by state [http://golfingnear.com](http://www.golfingnear.com/)

Email search by domain

[http://emailbydomain.com](http://emailbydomain.com/) Auto manuals search

[http://auto.somanuals.com](http://auto.somanuals.com/) TV manuals search

[http://tv.somanuals.com](http://tv.somanuals.com/)